## A SOFTWARE ENVIRONMENT FOR

## OIL & NATURAL GAS HELD

## MANAGEMENT

By

## XIYUAN CHEN

Bachelor of Science

Nankai University

Tianjin, China

1988

Submitted to the Faculty of the Graduate College of the Oklahoma State University in partial fulfillment of the requirements for the Degree of MASTER OF SCIENCE May, 1997

A SOFTWARE ENVIRONMENT FOR

## OIL & NATURAL GAS FIELD

MANAGEMENT

Thesis Approved:

Thesis Approved:<br>
Thesis Adviser  $\chi^2_{\mu}$ *H.* U  $\overline{O}$ han P. Collins mas

Dean of the Graduate College

### ACKNOWLEDGMENTS

I wish to express sincere and special thanks to my advisor, Dr. K.M. George, for his encouragement and expert guidance during the design and development of my thesis project. I would like also like to thank Dr. John P. Chandler and Dr. Huizhu Lu for their advice and encouragement.

I would also like to take this opportunity to show my appreciation to Mr. Xuehai Li and Mr. Shenghong Yao for their help, guidance, and friendship.

# TABLE OF CONTENTS

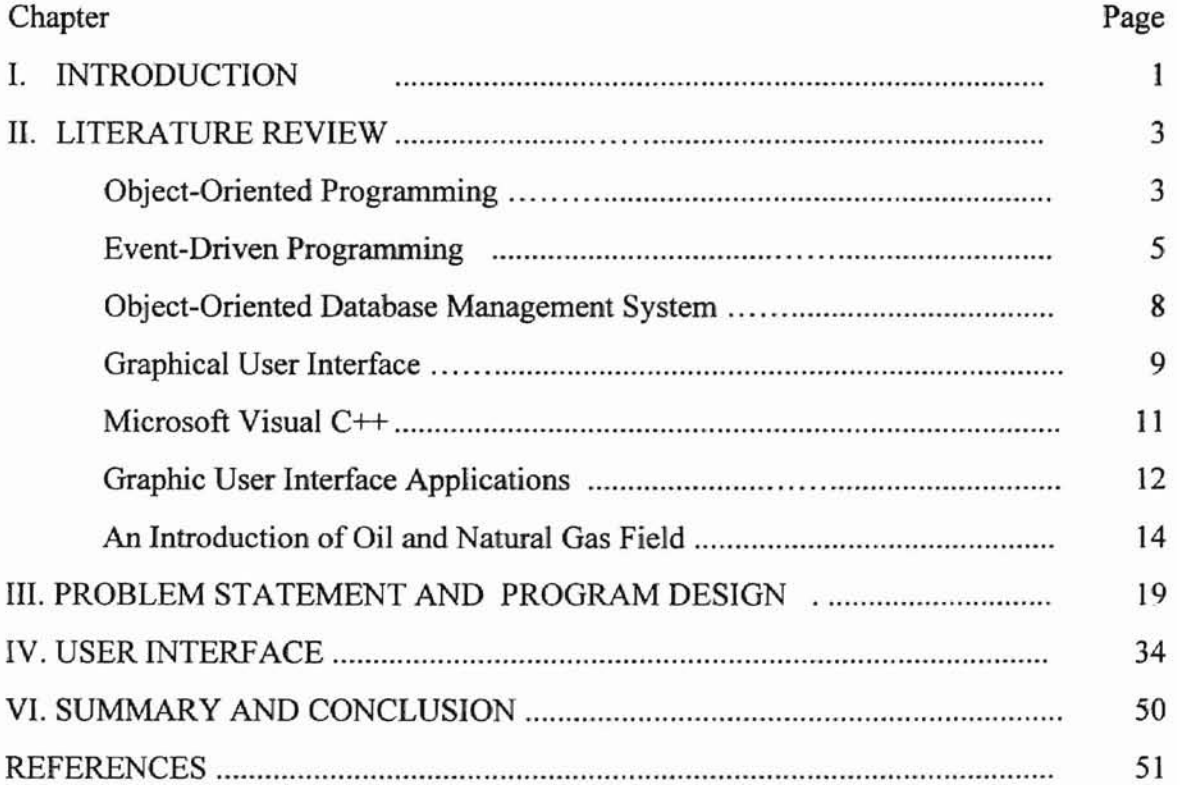

# LIST OF FIGURES

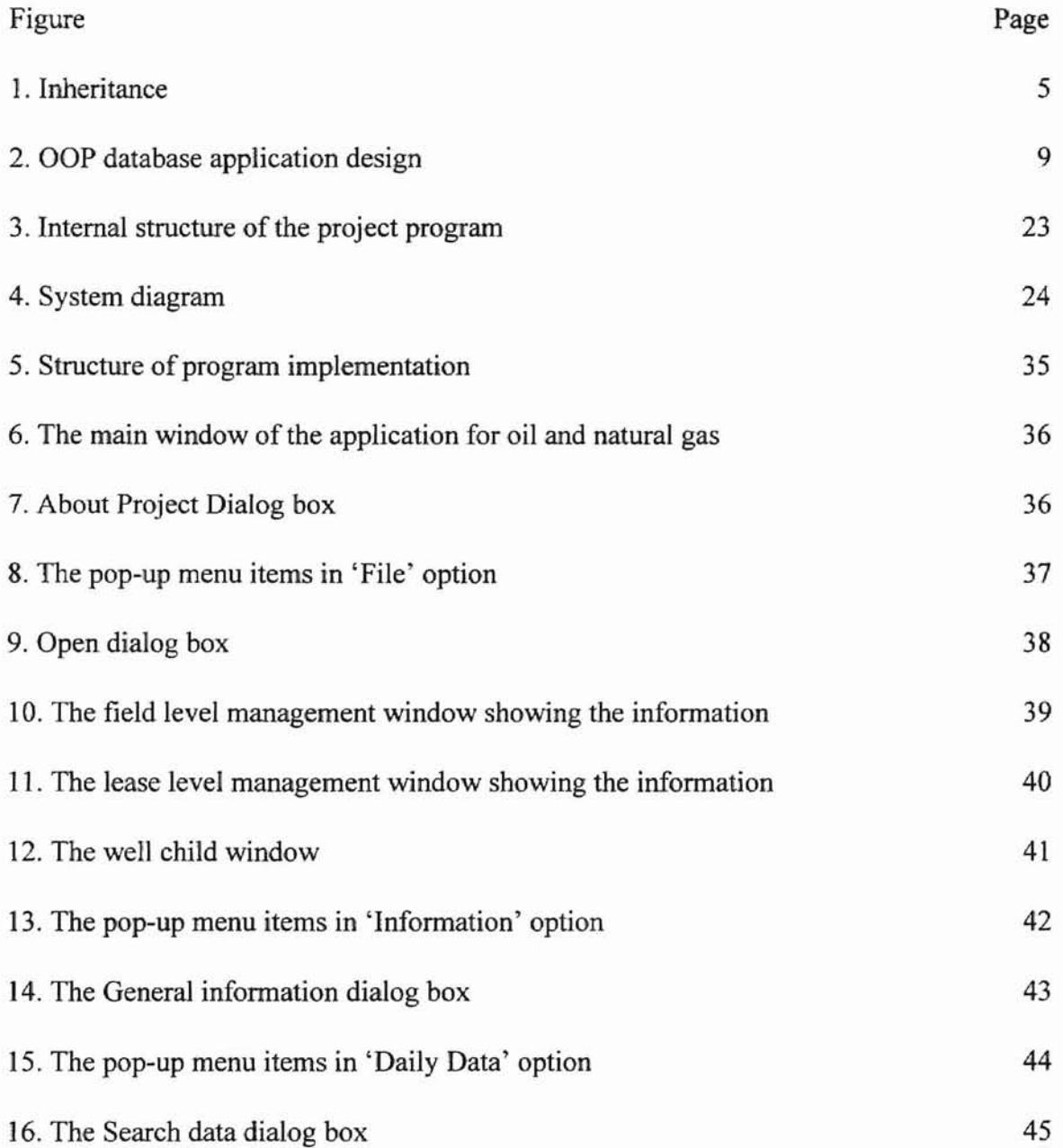

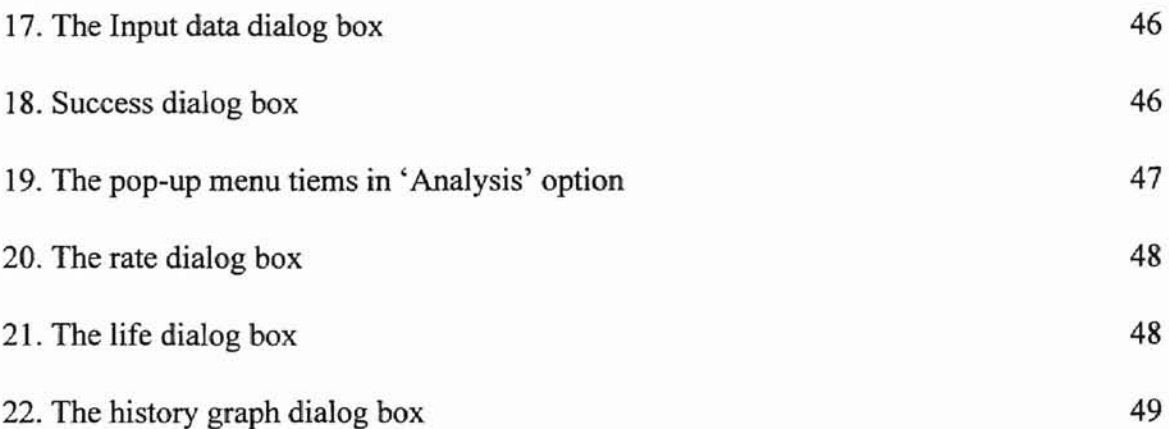

# LIST OF TABLES

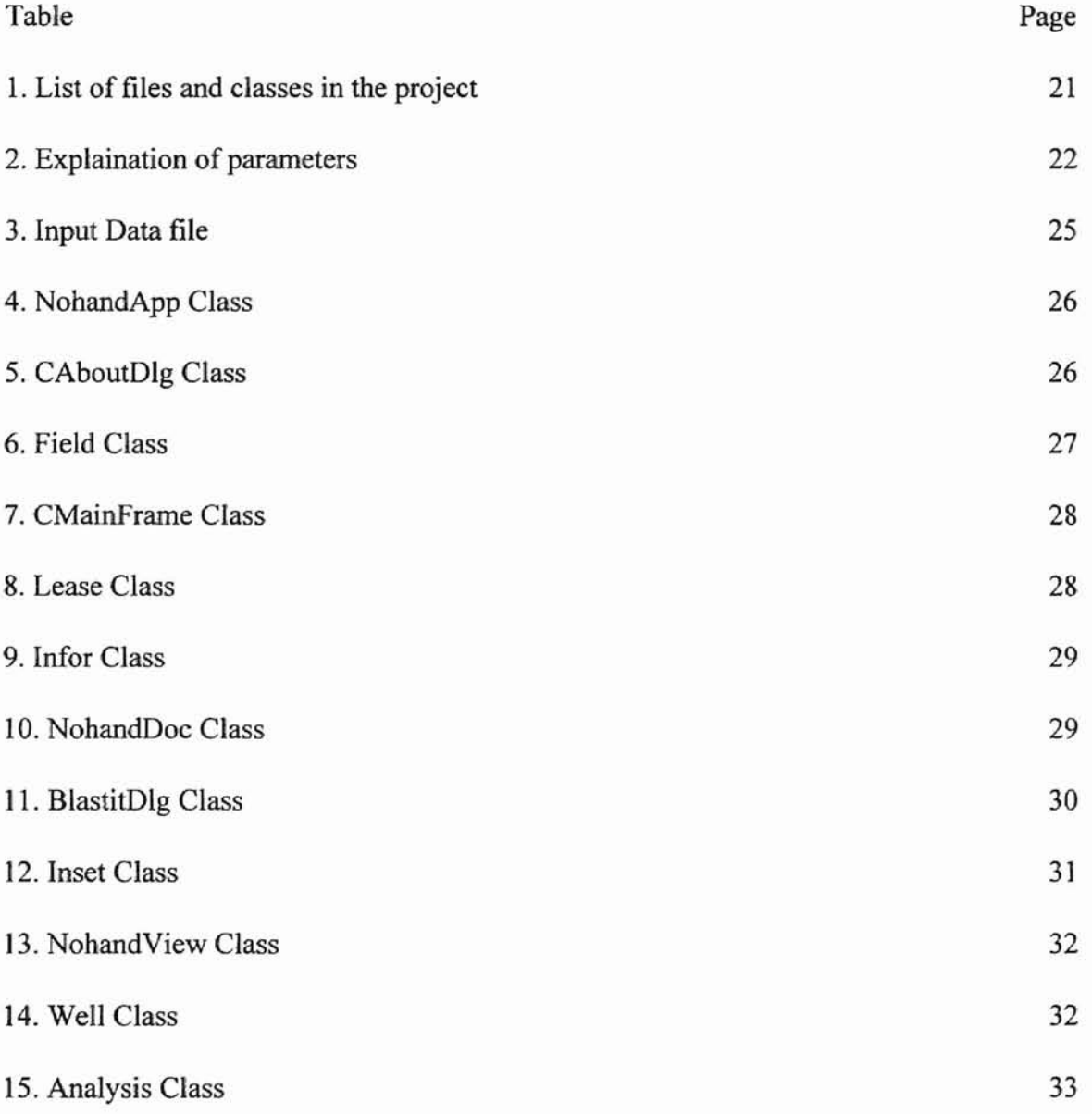

#### CHAPTER I

#### INTRODUCTION

Information related to daily production of oil and natural gas fields are very important to oil companies. Several analyses are performed on this data. They include calculation of the field's life, rate of declines, and so on. A software system that manages the data is a valuable tool for the oil industry. This thesis addresses the problem of developing such a software system. Specifically, a database program with analysis capability is implemented. This program is a very useful tool for production engineers and non-professional users in oil and gas fields. This program is implemented using Visual  $C_{++}$ . It provides a user friendly graphical user interface(GUI). It is designed for use on an IE M-compatihle personal computer.

This thesis is organized as follows:

Chapter I, the current chapter, is a brief introduction to the project. In chapter II. the author reviews object-oncnted programming, evem-driven programming, objcctoriented database management system, windows environment, describes Microsoft Visual  $C++$  as a tool for graphic use interface creation, and the applications of Visual  $C++$ . An introduction of oil and natural gas field is also provided. In chapter III, the author states the objective for creating database management system for oil and gas field, uescrihes the internal structure of the program in detail, and provides the design of the program. And Chapter IV is devoted to the description of the GUI implemented by the program. Chapter V provides a summary of the project and concludes this thesis.

#### CHAPTER II

#### LITERATURE REVIEW

#### Object-Oriented Programming

A programming methodology that supports classes, instances, and message passing is referred to object-based programming, and which one that also supports inherence is referred to as object-oriented programming (OOP). The fundamental idea of object-oriented programming is to combine data and functions into a single unit called an object or block. According to Yourdon, object-oriented techniques are the most important development since the introduction of structured techniques during the 1970s and 19805 (Yourdon, 1994]. The origin of OOP can be traced back to simula in 1967. In [Timothy, 1991]. Timothy states that this new technique will be the key to increased productivity, and improved reliability. During the mid 1980s it started to come into general use [Florentin, 1991]. OOP is a style of programming that models data in terms of real world objects, it is a combination and normalization of ideas that have been around for many years [Hu, 1990]. OOP is a new way of thinking about what it means to perform computation. about how programmer can structure information inside a computer. OOP is often referred to as a new programming paradigm. Some other programming paradigms are the imperative-programmmg paradigms ( Pascal language or C language support this paradigm). the logic-programming paradigm (Prolog). and the functionalprogramming paradigm (FP or ML) [Timothy, 1991].

The major characteristic of object-oriented programming are [Ananthaswamy. 1995]:

- Abstraction: Abstraction is a process that stresses the main features while hiding the unnecessary details. Data abstraction and procedural abstraction are two types of abstractions that are commonly used. A powerful mechanism to combine the two types are supported by object oriented languages.
- Data encapsulation: A mechanism that supports programmer to package together an object's data or attributes. and the functions that operate on the data such as methods. Implementation details of the operations that manipulate the stored data can be changed without affecting the interface, and they are independent of how the data is used, so programmer can "hide" the implementation of an object
- Inheritance: Inheritance allows the creation of a new class by using an existing class as a base. It is a mechanism that allows an object to incorporate all or part of the definition of another object as part of its own definition. Inheritance supports the reusability of code. This is shown in Figure 1 [Huang, 1995].
- Polymorphism: A polymorphic function or operator can be used with many data types. Polymorphism is used to reduce a large number of code [Marcus, 1995]. This allows a program to provide the same interface to different objects. Comhincd with data abstraction, polymorphism gives more control to the programmer than the only use of an abstraction.

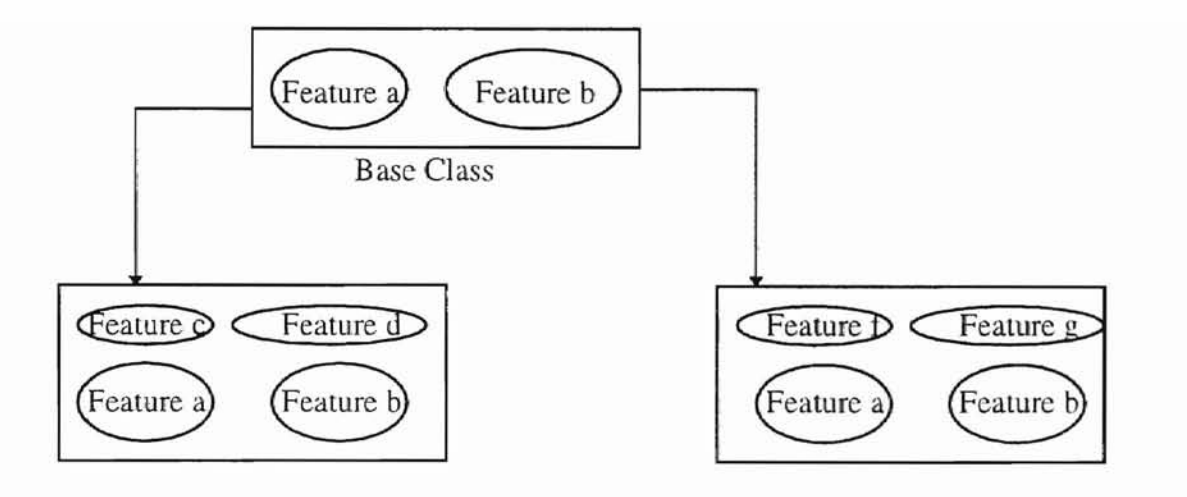

Derived Class

Derived Class

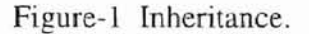

• Modularity: A programmer can better manage a large complex system by breaking up the system into modules. Two types of modularity are provided by OOP -- class level modularity and file level modularity. Class level modularity brings the inherent advantages of data abstraction and encapsulation. Since the development can proceed on a class-by-class basis to a large extent, development of individual classes with well-defined interface provides a convenient method for implementing large software systems.

#### Event-Driven Programming

What is an Event? According to the Oxford Dictionary, an event is a thing that happens or takes place. especially one of importance. How are events generated? Clicking the mouse generates a mouse event, pressing a key generates a keystroke event in fact, most everything the user does generates an event. Events may be generated by

 $\overline{5}$ 

devices or other external components. A user may define his/her own events depending on the application and use in programs.

In a traditional application, execution begins at the top of the program, then tlows through function calls and control-flow statements. The behavior of the program is predictable. One may say that the program is in control, while the user plays a subordinate role of entering keystrokes when requested.

In an event-driven program,on the other hand, the user and external events control what parts of the program are executed. The user generates events using a mouse or other devices, and the program is expected to make an appropriate response to each click. An effective way of dealing with these events is to associate callback functions with events. A callback function is called automatically when an event occurs. Intemal functions used for event-handing include [http://www.cs. princeton.edu/ courses/cs 111]:

- event get: Get the next event. If no events are available, wait for the next event.
- event\_process: Get the next event and call the appropriate callback function. Return immediately if no events are available.
- event\_loop: Set up an infinite loop to automatically process the event queue, calling the appropriate callback function for each event.
- event\_queue: Queue an event for an object. The event may be placed either at the end of the queue or the head of the queue.
- event\_delete: Delete an event or events from the event queue.
- event peek: Look for a particular event or events in the event queue, without affecting the event queue.

 $\ddot{\theta}$ 

There are five types of event-driven programming models[http://www.sb.com.au/wayne]: Character, Traditional, Hybrid, Callback (Object-based), and Callback (Object-oriented). Models are mostly used for simple applications or when converting traditional applications to a GUI environment. Callback methods are attached to events. User-defined classes are derived from pre-defined classes,so it is the most suitable for the vast majority of non-trivial OUI applications[http://www.sb.com.au/wayne].

An event-driven program is one in which the main components of the interaction with users(and with the system) are driven by a messaging system that provides messages, known as events to the program. The biggest problem with traditional programming, is as they grow linearly in complexity, they grow exponentially in size: the more complex they are, the bigger they are [Leavens, 1994]. This also tends to exacerbate the problem of bugs and maintenance. For an event-driven program, there is little growth of the global state, and the state is contained within each object instead of being scauered through the code in the form of global variables, so complexity is reduced. Also maintenance is easier for event-driven programs because all message-passing is centralized and rarely needs to be changed. There is another big difference between event-driven programs and traditional programs: an event-driven program is ready at any time to process any sort of event. hut a traditional program is not [Leavens. 1994]. Because the event-driven interface can respond to events at any given time, it makes developmg a program with this interlace much simpler in the case where user interaction is required.

#### Object-Oriented Database Management System

A database consists of some collection of persistent data (operational data and decision support data) that is used by application systems of some given enterprise.

A database system involves four major components [Henry & Abraham, 1991]: (I) Data (information), (2) Hardware, (3) Software: between the physical database and the user is a layer of software, called database management system(DBMS), and (4) User. Object-Oriented Databases are databases that support objects and classes. They are different from the more traditional relational databases because they allow structured subobjects, each ohject having its own identity or object-id [Huang, 1995]. In addition, they provide support for object-oriented features such as methods and inheritance. It is also possible to provide relational operations on an object-oriented database. Rather than providing only a high-level language such as SQL for data manipulation, an ODBMS transparently integrates database capabilities with the application programming language. Briefly. OODM in contrast to traditional data models supports [Henry  $\&$  Abraham. 1991]:

- Object identity.
- Constructors for complex values, which can be applied recursively and in arbitrary combinations without further restrictions. These constructors allow users to define operation for objets, and arhitrary classes.
- Object structures and complex objects.
- Class hierarchies with inherence.

Hence. compared with traditional database system. OODM is more powerful and comfortable to users. An OOP database application design is shown as figure 2.

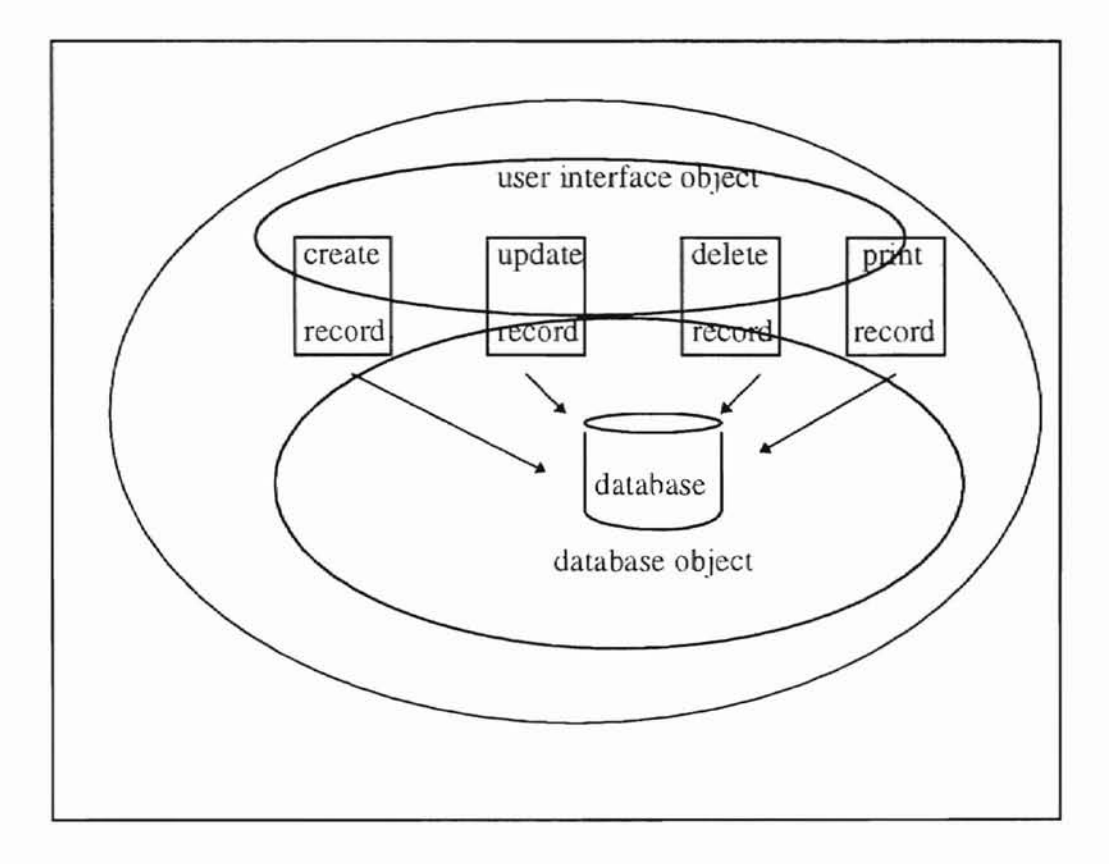

Figure-2 GOP Database Application Design.

(adopted from [Halladay, 1993])

#### Graphical User Interface (GUI)

A user interface is a software by which an application communicates with the user, and the user with the application. The most important principle is putting the user in control. The more the user feels in control, the more the user is comfortable and satisfied with the application. Graphical User Interface (GUI) allows users to see environment in a visual way. **In** particular, windowed interfaces provide more fcedhack about what the user can (and cannot) do [Leavens, 1994]. As Aaron Marcus points out "the GUIs reduce the user's information load in the following ways:

- Present commands, options, or data to the user on the appropriate application display.
- Display information appropriate to completing a task on the screen, so the user can be selective in attending to information relevant to his or her needs.
- Organize information in a meaningful way to help the user focus on essential task information. It provides immediate feedback, the error message should not imply that the user is at fault, but state the problem and offer possible solution, so the user feels free in control, should be able to explore without fear of causing irreversible mistake. This makes the decision-making process easier as well as reducing the potemial of errors"[Marcus, 1995].

Interaction is the means by which the user controls the execution of an application. The concept of pointing to an object and then selecting it, often refened to as point-andselect, is an essential factor in achieving effective human application interaction [Marcus, 1995J. The interaction is achieved by the use of the keyboard or mouse. A GUI supports point-and-select interaction.

Almost every program for windows uses a dialog box to interact with the user. A dialog box is truly a window that receives message. which can be moved and closed, and can accept drawing imtructions in its client area. The benefit or GUI is that it provides a user friendly programming environment. The users use a group of windows on screen, each of which contains standard controls (such as buttons, menus, scroll bars and list). Icons and objects can be easily manipulated with the mouse or the keyboard IAndrew. 1993. So users, even with little knowledge of application area, can obtain an analysis of results by simply the use of mouse or keyooard. To create a OUI program.lhe programmer first designs all of the needed user interlace controls into a window. As the user manipulates the application controls, the program responds appropriately by sending and receiving messages.

#### Microsoft Visual C++

Visual OOP is a programming paradigm that combines both objected-oriented and visual programming techniques [Burnett, 1995]. It improves the quality and accessibility of infonnation exchange between programmers and computer, while the same time supporting programmers who solve large and complex problem. Visual  $C_{++}$  is a programming language that combines OOP and visual programming techniques. It is a complete application development environment, lets the programmer fully exploit the object oriented nature of C++ to create professional windows applications, it contains the most powerful window-based application framework to date [Kruglinski, 1995]. The Microsoft foundation class library (MFC) contains a library of  $C++$  classes and global functions along with their source codes. it is designed mainly for windows applications [Kruglinkski, 19951. The document-view architecture is defined in Microsoft Visual C++, Document objects which are created by the document template objects manage the application's data, The base class for all the applicatiun specific document is COocument class. Each application can derive it's own document class Jrom CDocument class. A single document interface application (SDI) allows only one document window to be opened in the same instance of an application. A multiple document interface (MDI) application is a kind of application that allows multiple document frame window to be opened in the same instance of an application. It contains several MDI child windows. each child window contains a specific document. View represents the client area of a frame window which is used to display, accept, edit or select the input for a document. The base class for all the application specific view is CView class. There are four types: CView, CScroJlView, CFonnView, and CEditView. Data are stored in document and displayed in view. Document and view communicate with each other by sending and receiving windows messages [Andrew, 1993]. The components of Visual C++ also include[Kruglinkski,1995]:

- AppWizard: AppWizard is a code generator which creates a working skeleton of a windows application with features, class names, and source code filenames that are specified through dialog boxes. The AppWizard approach is document and view oriented.
- ClassWizard: ClassWizard is a program that operates both inside the Visual Workbench and inside AppStudio, it is implemented as dynamic link libraries.
- AppStudio: AppStudio is a resource editor. Resources include accelerators, bitmaps, cursors. dialog boxes, icons. menus, version, and string table.
- Visual Workbench: windows-hosted interactive development environment that's a direct descendant of Microsoft QuickC for windows.
- C/C++ compiler and linker [Kruglinski, 1995].

### Graphical User Interface Applications

In recent years there had been a great deal of interest in the use of GUI for various. applications. As Henry Lieberman says" graphical is about visually representing the world and visually representing our ideas" [Henry, 1996]. And Rodey Bell says "GUIs are now

the norm for interactive applications and can be a key distinguishing characteristic" [Rodey, David, 1995]. The GUI, along with being a good medium of communication between user and application, also has another benefit which the character-based text does not have --Graphics. It provides an easy to use, intuitive, and consistent user environment. The graphical methods enable the data analyst to explore data thoroughly, to look for patterns and relationships, to confirm or disprove the expected, and to discover new phenomena. **It** is clear that displaying message in a dialog box gives more convenience than displaying text in a terminal, because dialog boxes provide scrolling. So by using GUI, the user can quickly and efficiently enter and retrieve data from databases, and do analysis. By using a sound graphical interface and user friendly environment, user can represent the spatial data structure [ Voisard, 1991]. Several research related to GUI are described below:

Stephen G. Eick points out that it is a hard, tedious, time-consuming, and errorprone task to analyze the Read Only Print (ROP) to determine which messages correspond to real problems, what the root causes are and their priority for resolution. Analyzing ROPs is a problem of size. By using graphical tool, user can quickly obtain insights into the problems and can characterize the patterns, decreasing analysis time 80%, and increasing analysis efficiency [Stephen, 1994].

An object design framework and methodology, which utilizes the objectoriented concepts, for planning, organizing and designing structural engineering design ohjects has heen recently reported. The application domain considered is structural engineering, specifically the design of reinforced concrete buildings. The elements are classified into object classes. with detailed identification of their propenies, behavior, relationship and constraints. And a well-defined communications channel is identified. A framework for object design is presented [Jamal, 1995].

Educational programs are often used by school children, and teachers. For example teachers design math worksheets and students enter answers through a graphic editor that recognizes shapes, handwriting, and gestures[ Takayuki, 1995]. *As* Zhang and Chen pointed out that GUI is a drawing tools and is used in several educational programs [Zhang 1996, and Chen 1995].

In geologic area, for example, GUI can be used in the generation of two dimensional gridded models [ Dean, Brett, 1996]. Also, it can be used to modular organization and manipulation of various types of data when used with the numerical models [Michel, 1995].

Visual C++ programming technique is so powerful and convenient for users, it has been used widely in several research fields. Computer application in petroleum industry data management is one of the areas.

#### An Introduction of Oil And Nalural Gas Field

Petroleum deposits have heen known since antiquity and have heen studied for at least two centuries. The word "petroleum" appears to have been used with some frequency by Agricola as early as 1546 [ Landon, 1996]. As the global economy grows. petroleum is widely used, and world wide interest in oil technology is also increased [Paul. 1994].

14

It is generally agreed that oil usually is not formed in the rocks from which it is obtained, but somehow migrates into the reservoir rocks [ Speight, 1980]. After a field has been discovered, exploratory wells and delineation wells are drilled to evaluate the field for reserves and design criteria. After the actual drilling of development wells, production engineers need to initiate, recommend, and monitor these wells while they are producing oil or gas [Landon, 1996].

We can obtain lots of data from a well, such as the daily production of oil, natural gas, and water, the daily injection of water and gas, the daily fluctuation of the liquid gas level in a well, and the monthly pressure readings [Troutman, 1958]. By the use of these data, geologists and production engineers can identify potential source rocks and evaluate the maturation, generation, and migration of oil [Arps, 1994]. Also they can map the geological structures together with the development history of an oil field. For example, the actual composition of the oil obtained from the well is variable and depends not only un the original composition of the oil in situ but also on the manner of production and the stage reached in the life of the well or reservoir. As Robert London says "For a newly opened fonnation and under ideal condition the productions of gas may he so high that the oil is, in fact. a solution of liquid in gas which leaves the reservoir rock so that a rock sample will not show any obvious oil content" [Landon, 1996]. So by calculating the actual composition, engineers can know the stage of life for the well. Engineers calculate the effective decline rate. convert an effective decline rate to a nominal ratc. cstimate the flow rate for a well after a period of production. They also calculate time economic limit, total volume of oil or gas produced during the life of the well [Landon, 1996]. These data are very useful for purchase of commercial project. The formulas used for these calculation are given below[Landon, 1996]:

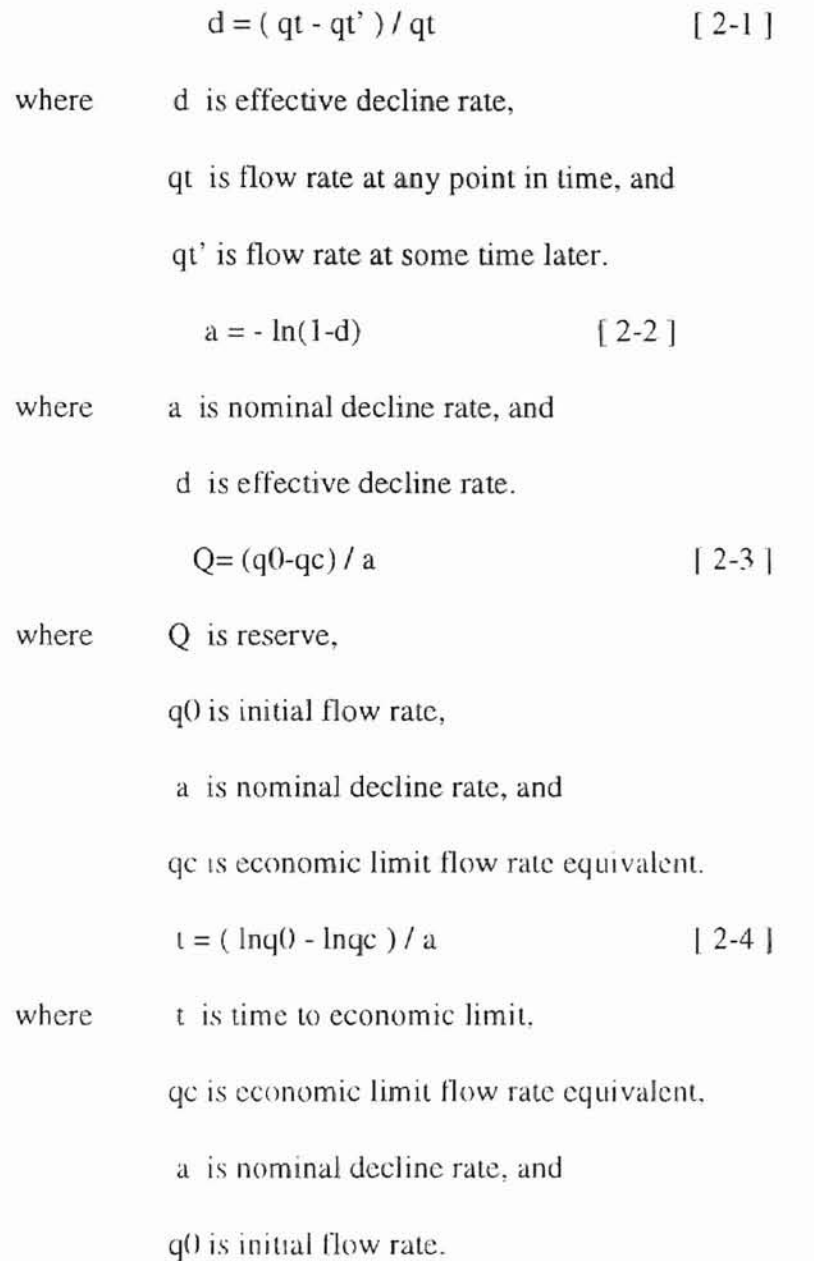

After a discovery has heen made, a company has a number of options. One is to sell the field to another company before it is developed. For the husiness people, there are generally many different investment opportunities to choose from. and the economic

L

evaluation is a decision making tool to help management determine the best choice. When they are buying or selling oil field, they need to compare fields, well's production information, storage life, location and other infonnation. The petroleum industry is characterized by large front-end capital investments. **In** order to make good investment decisions, it is important that the time value of money be considered so that profit-toinvestment ratios can be properly evaluated. And most individual wells will decline along a curve that can be modeled by hyperbolic decline curve, like the one shown below [Landon, 1996].

$$
qt = q0 / [(1 + (a0 * t/h)) \land h]
$$
 [2-5]  
where  
qt is flow rate at any given time,  
q0 is initial production rate,  
a0 is initial nominal decline rate,  
i is production time, and  
h is hyperbolic factor.

As  $h$  goes to infinitely, the exponential decline equation is becomes.

$$
qt = q0 *e^{\Lambda}(-at)
$$
 [2-6]

In the case of an oil field, most data are on the log books before 1980, therefore. lots of time is needed to collect, classify and calculate these data for any project. Since about 1960, geologists have been in the forefront of computer data processing. They were among the first to take advantage of the computer's ability to do complex mathematical processing of large data files. By the mid-1950s, petroleum companies were considering computer-oriented geologic data files. Commercial data files began in

1957 with the foundation of the Petroleum Information Corporation [Robinson, 1982]. The oil fields data base is the foundation of information available to the computer for retrieval and computing. But calculations in oil field, involve large numbers of operations which if attempted by hand are inherently very tedious and error-prone [Dawson 1976]. So far, there are numerous data files available for project use, but file designers did not want their data contaminated by the data from other files, so there is no file to file compatibility. Most programs which are being used so far for data analysis are written in high-level programming languages, such as BASIC, COBOL, FORTRAN II, IV, and V [Nobles, 1994]. These programs are very inconvenient to use and not friendly to people who do not have sufficient background in computer and petroleum technology.

#### CHAPTER **III**

#### PROBLEM STATEMENT AND PROGRAM DES1GN

As described in chapter **II,** object-oriented programming (OOP) is a style of programming that models data in terms of real world objects, the major contributions of OOP are inheritance, encapsulation, and polymorphism. Object-Oriented Database Management System is one of the major application areas of 00 concept. And OOP is one of the best ways to build and maintain a GUI application.

We use the Object-oriented method to develop a Window-based program to create an oil and gas field database and to analyze well decline rate automatically. This program is implemented using Microsoft Visual  $C++$  as a Visual  $C++$  project. It provides graphical user interface (GUI) to do data analysis. Users can also select display of daily oil, natural gas, and water production, and daily natural gas or water injection data information. Field rate information could be viewed as graphs. By this way, pcople without. computer programming and petroleum knowledge can usc this program easily.

To develop this project first the author uses AppWizard to create the  $C++$ Microsoft Foundation Classes Library source files for the project. Then AppStudio is used to create and edit resource files: ClassWizard is used to add C++ framework code for classes and message maps for document and view classes.

The list of files and classes in the project is shown in Table 1. The internal structure of the software is shown in Figure 2, it gives the document and view architecture information and class relation information about the program. The system diagram is show in Figure 3, it gives the user interface information about this system. Input data is stored in a file named data.txt. It contains the field name, location, investment. and also contains the lease name, well name, discovery date, and well daily information, such as oil production, gas production, water production, gas injection, water injection, and liquid level. The production is in barrels per day. The explanation of these parameters is provided in Table2. As sample input data is shown in Table3.

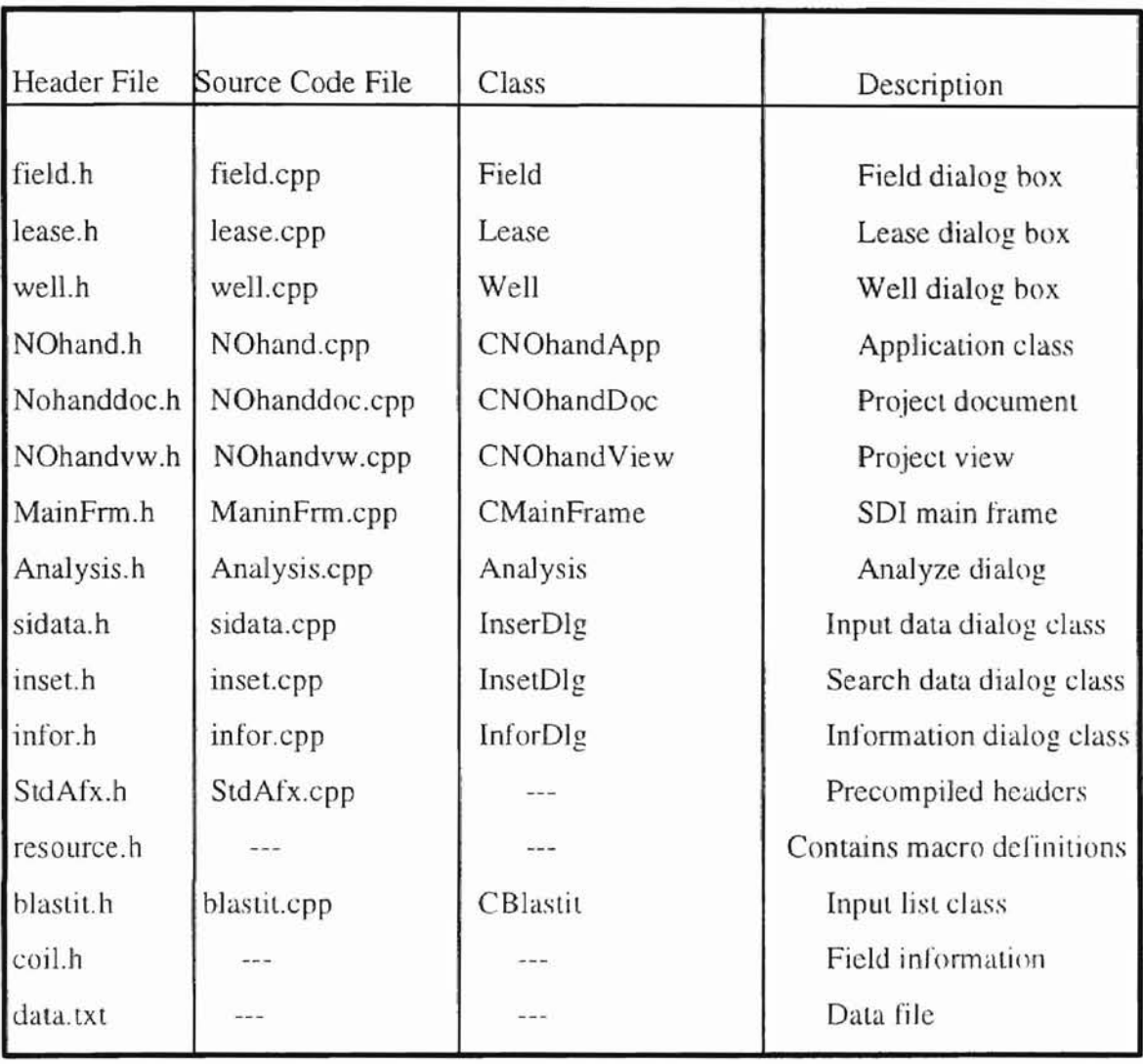

Table-1. The files and classes in the project.

| Parameter         | Meaning                                             |
|-------------------|-----------------------------------------------------|
| oil production    | amount of oil produced by a well per day.           |
| gas production    | amount of natural gas produced by a well per day.   |
| water production  | amount of water output in a well per day.           |
| gas injection     | amount of natural gas injected into a well per day. |
| water injection   | amount of water injected into a well per day.       |
| liquid level      | the depth of a well.                                |
| initial flow rate | oil production at the initial time.                 |
| economic limit    | oil production at the end of the well life.         |
| discovery date    | the date when a well was found.                     |
| location          | the two-dimensional location of a field.            |
| investment        | amount of investment in the field.                  |
| yearly production | total production within a year.                     |

Table-2. Explanation of parameters.

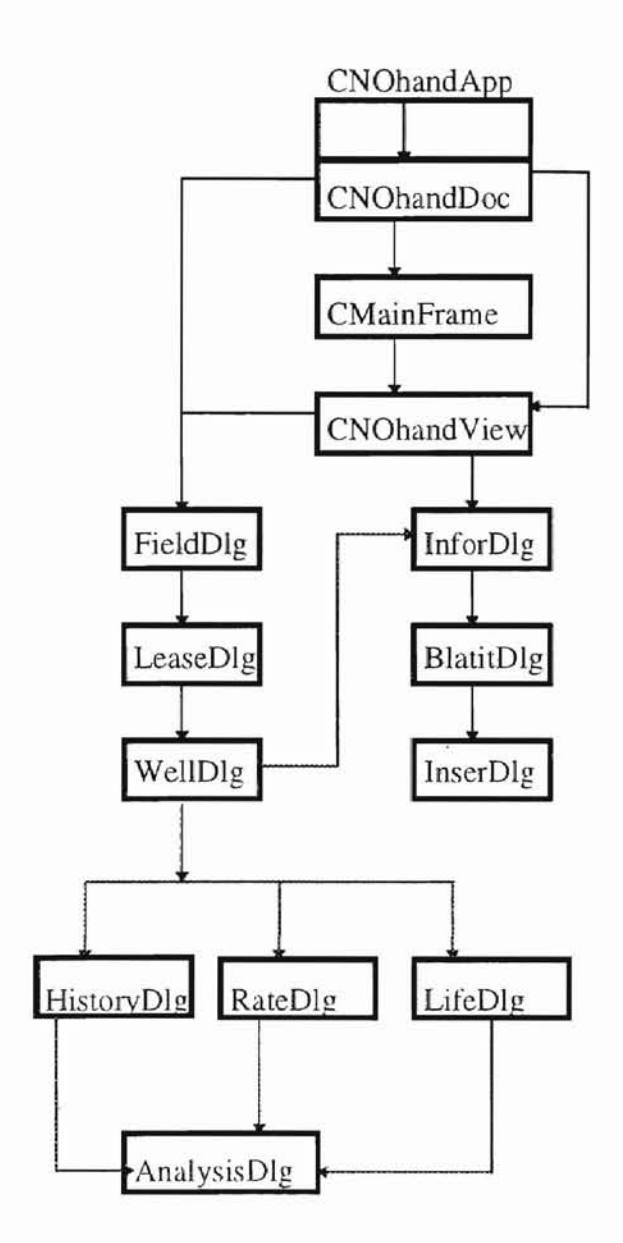

 $\overline{\phantom{0}}$ 

Figure-3 **Internal** structure of the software.

I !

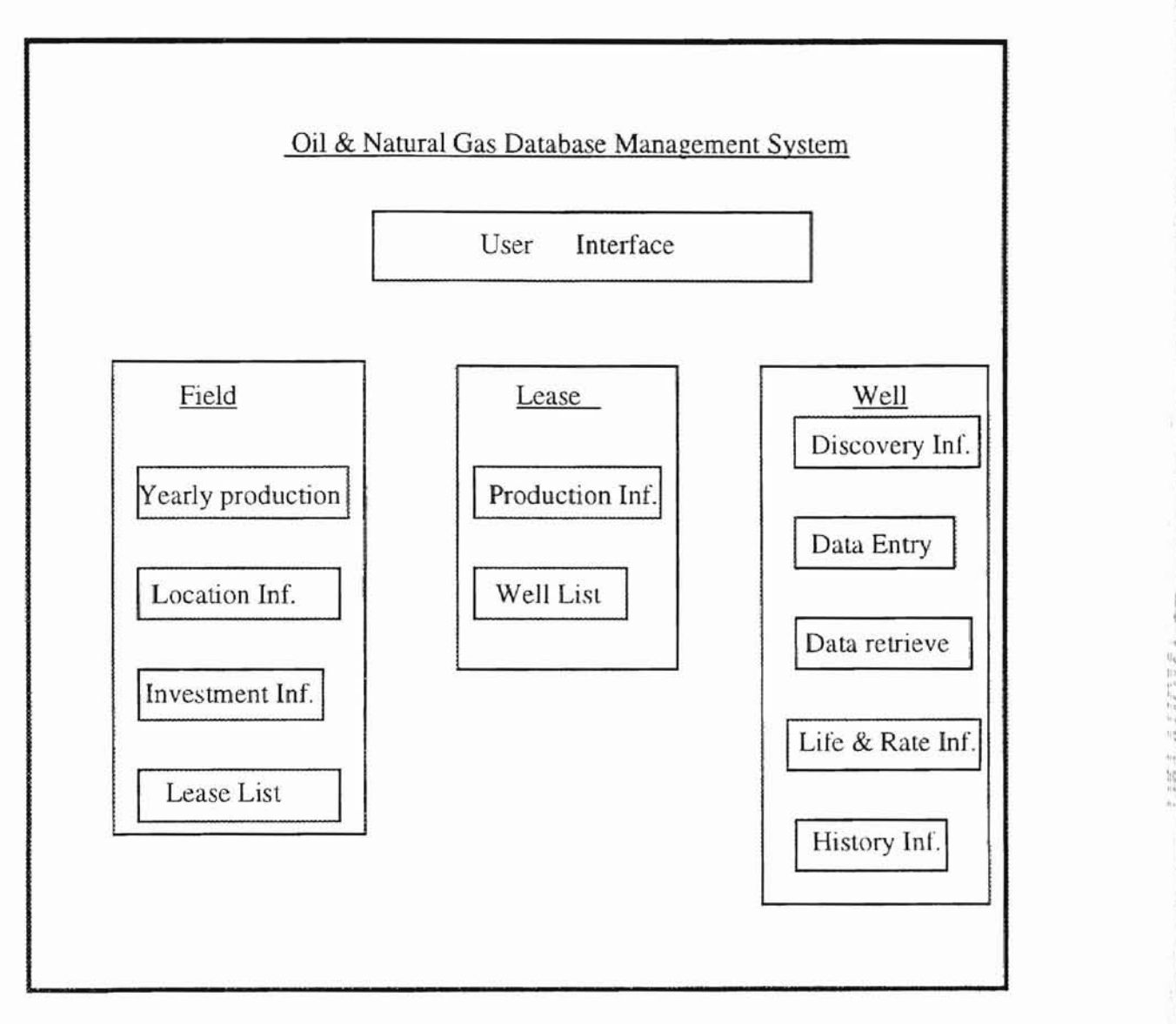

Figure 4 System Diagram.

: ,

Table-3. Input data file.

Tables 4-15 give the description of the classes implemented in this project. Class name, description, data member(member variable), and member function are described.

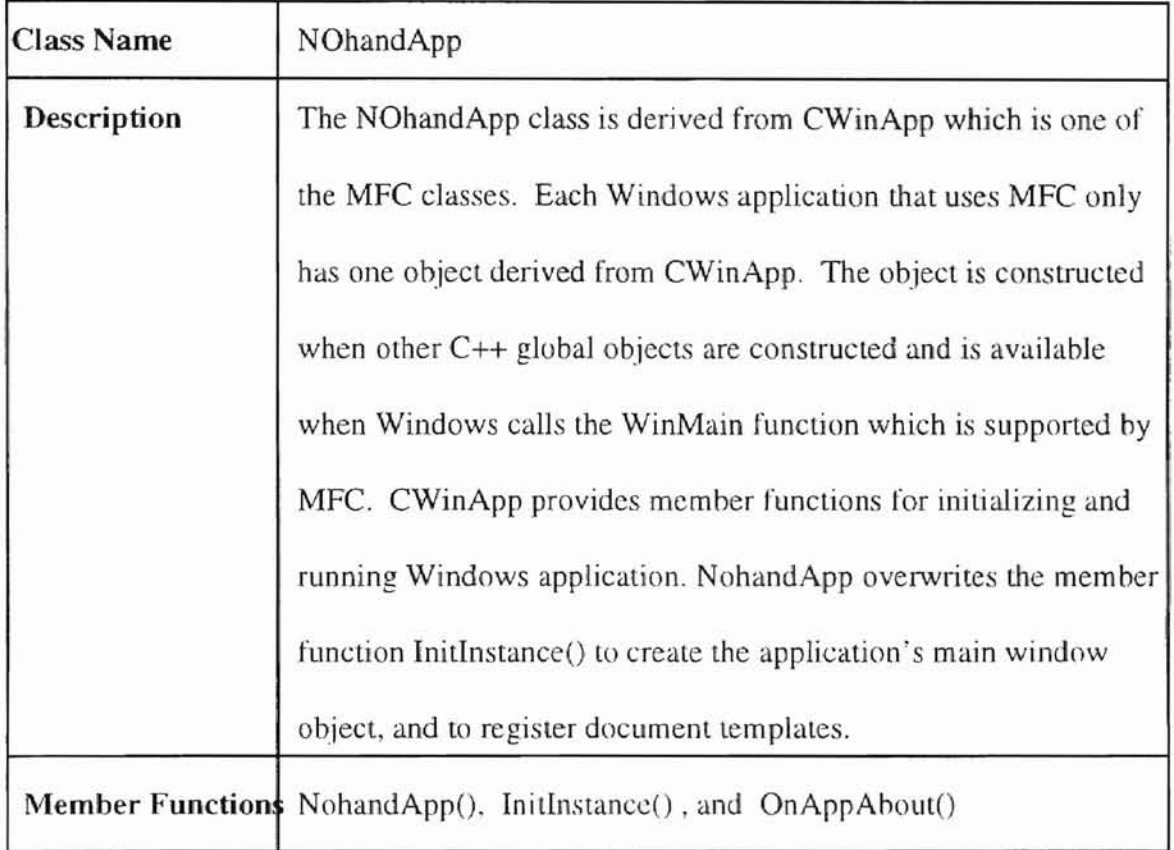

Table-4. NohandApp Class

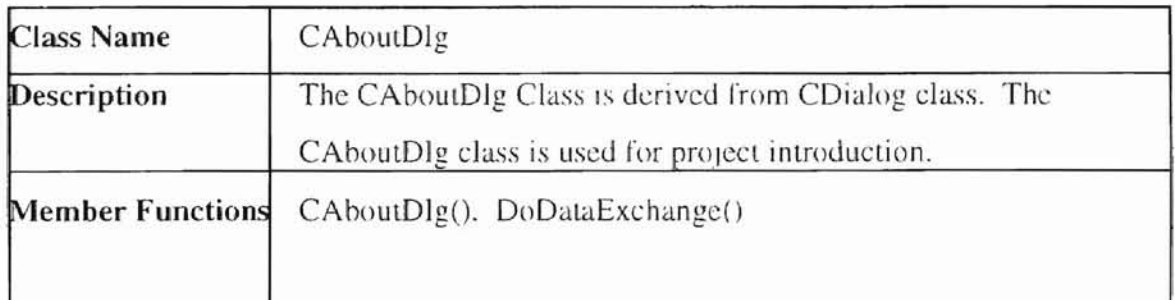

Table-5. CAhoutDlg Class

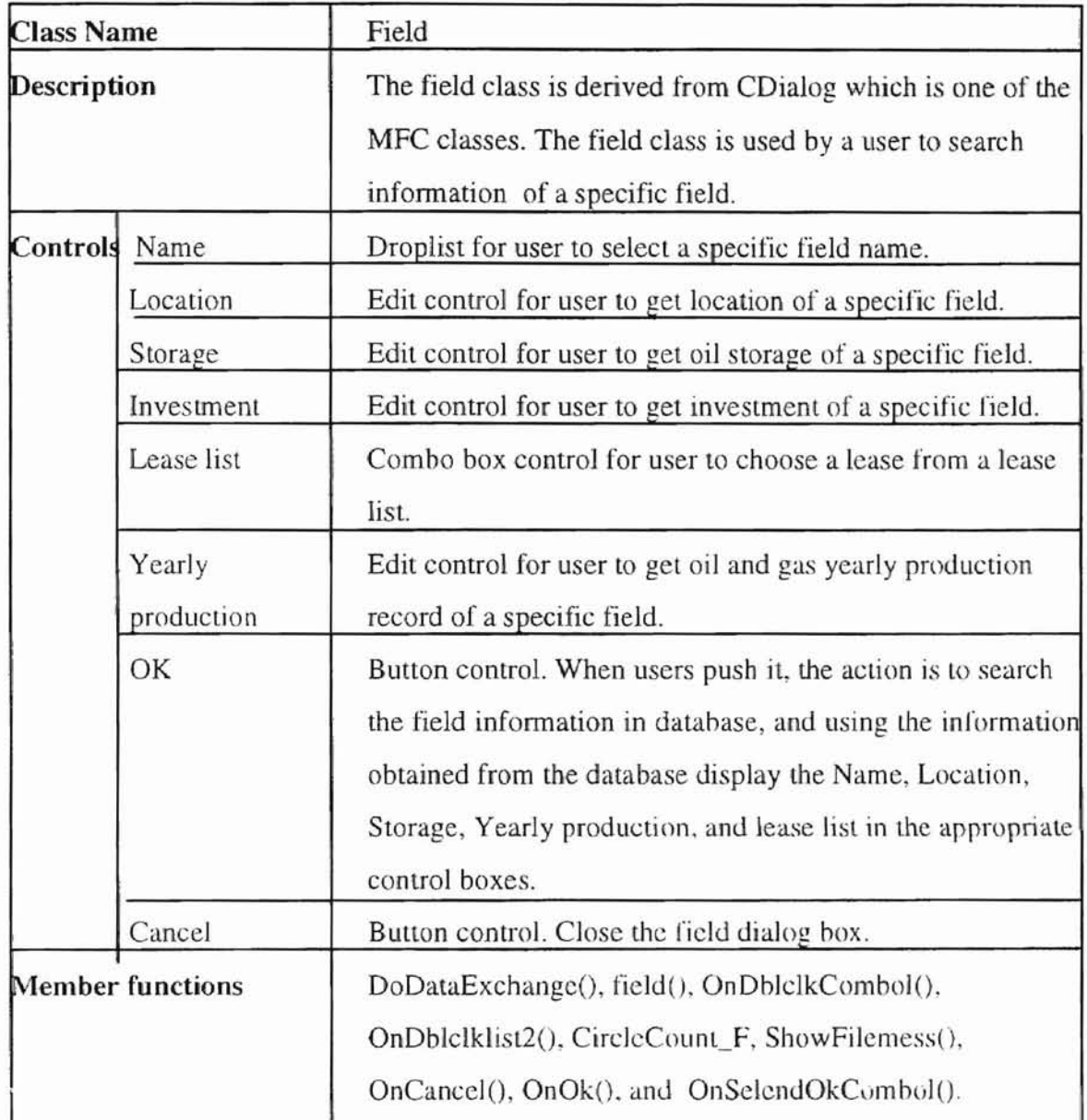

Table-6. Field Class.

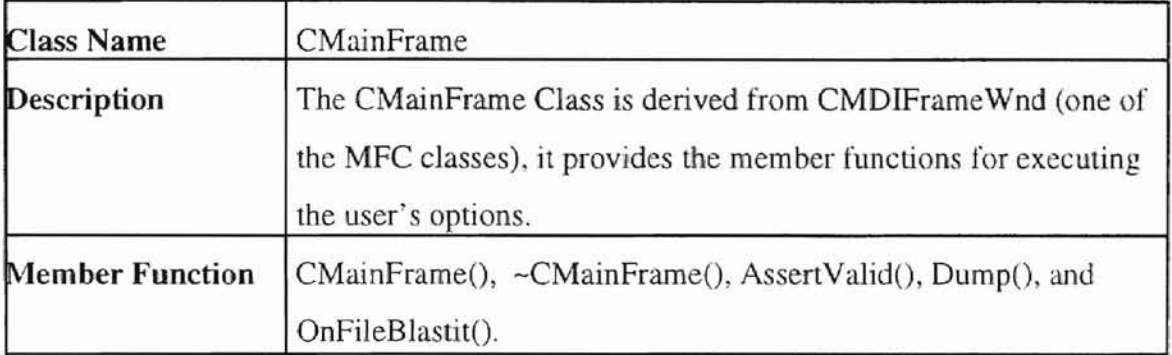

Table-7. CMainFrarnc Class.

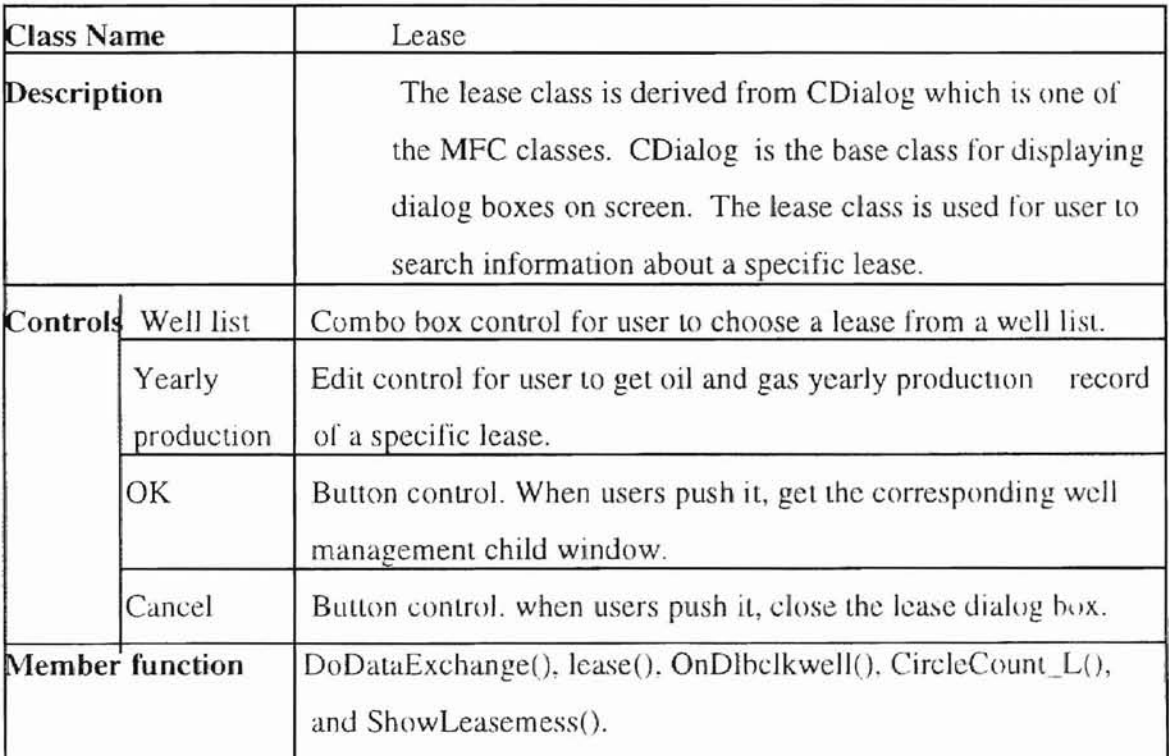

Table-R. Lease Class.

l

| <b>Class Name</b><br>Description |                   | Infor                                                                                                    |  |
|----------------------------------|-------------------|----------------------------------------------------------------------------------------------------|--|
|                                  |                   | The infor class is derived from CDialog which is one of<br>the MFC classes. The infor class is used for user to get<br>general information of a specific well. |  |
| Controls                         | Discover Date     | Edit control for user to set discover date of a specific well.                                                                                                 |  |
|                                  | Economic Limit    | Edit control for user to get estimate economic limit of a<br>specific well.                                                                                    |  |
|                                  | Initial Flow Rate | Edit control for user to get initial flow rate of a specific<br>well.                                                                                          |  |
| <b>Member Variables</b>          |                   | m_Date, m_Limit, m_Flow.                                                                                                    |  |
| <b>Member functions</b>          |                   | infor(), and DoDataExchange().                                                                                                    |  |

Table-9. Infor Class.

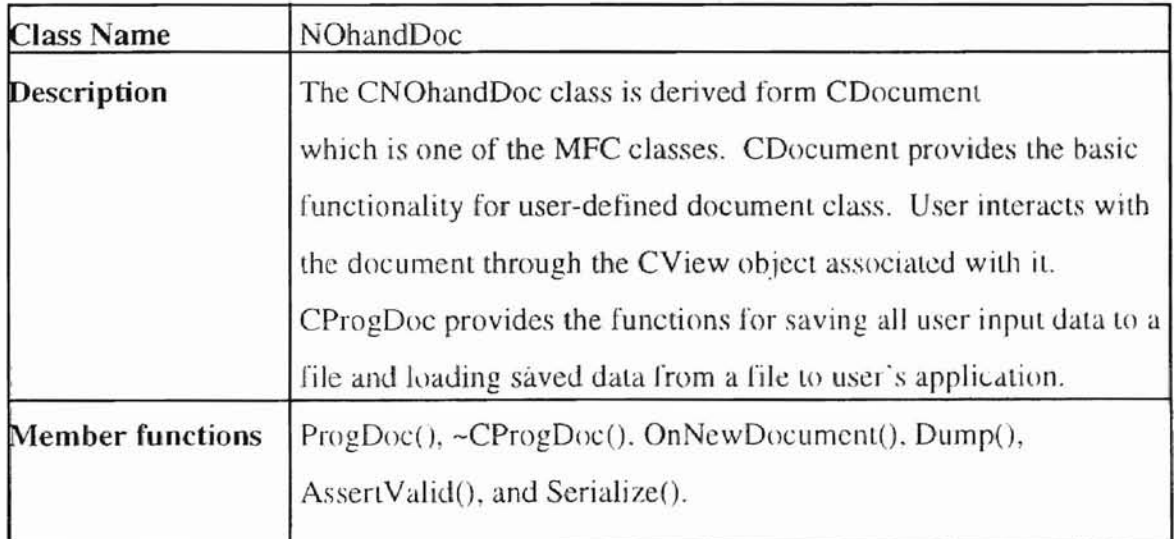

Table-10. NohandDoc Class.

J.

| <b>Class Name</b>       |                       | BlastitDlg                                                      |  |
|-------------------------|-----------------------|-----------------------------------------------------------------|--|
| Description             |                       | The Blastitdlg class is derived from CDialog which is one       |  |
|                         |                       | of the MFC classes. CDialog is the base class for               |  |
|                         |                       | displaying dialog boxes on screen. The BlastitDlg class is      |  |
|                         |                       | used for user to enter the daily reading data of a well in a    |  |
|                         |                       | field.                                                          |  |
| Controls                | Date                  | Edit control for user to enter the specific date for input.     |  |
|                         | Water Production      | Edit control for user to enter water production on a            |  |
|                         |                       | specific day.                                                   |  |
|                         | Water Injection       | Edit control for user to enter water injection on a specific    |  |
|                         |                       | day.                                                            |  |
|                         | Oil Production        | Edit control for user to enter oil production on a specific     |  |
|                         |                       | day.                                                            |  |
|                         | <b>Gas Production</b> | Edit control for user to enter gas production on a specific     |  |
|                         |                       | day.                                                            |  |
|                         | Gas Injection         | Edit control for user to enter gas injection on a specific day. |  |
|                         | Liquid Level          | Edit control for user to enter liquid level on a specific day.  |  |
|                         | Enter                 | Button control. When user presses the button, a new data        |  |
|                         |                       | record is added into the database.                              |  |
|                         | Cancel                | Button control. When user presses it, the input reading         |  |
|                         |                       | information dialog box is closed.                               |  |
| <b>Member Variables</b> |                       | m_Day, m_Oilp, m_Waterp, m_Wateri, m_Gasp, m_Gasi,              |  |
|                         |                       | m Level.                                                        |  |
| <b>Member functions</b> |                       | blastit(). DoDataExchange(), OnInser(), OnCancel(),             |  |
|                         |                       | OnOK(), w_to_struc1(), DeleStr(), w_to_struc2(),and             |  |
|                         |                       | add_data().                                                     |  |

Table-I I. BlastitDlg Class.

 $\downarrow$ 

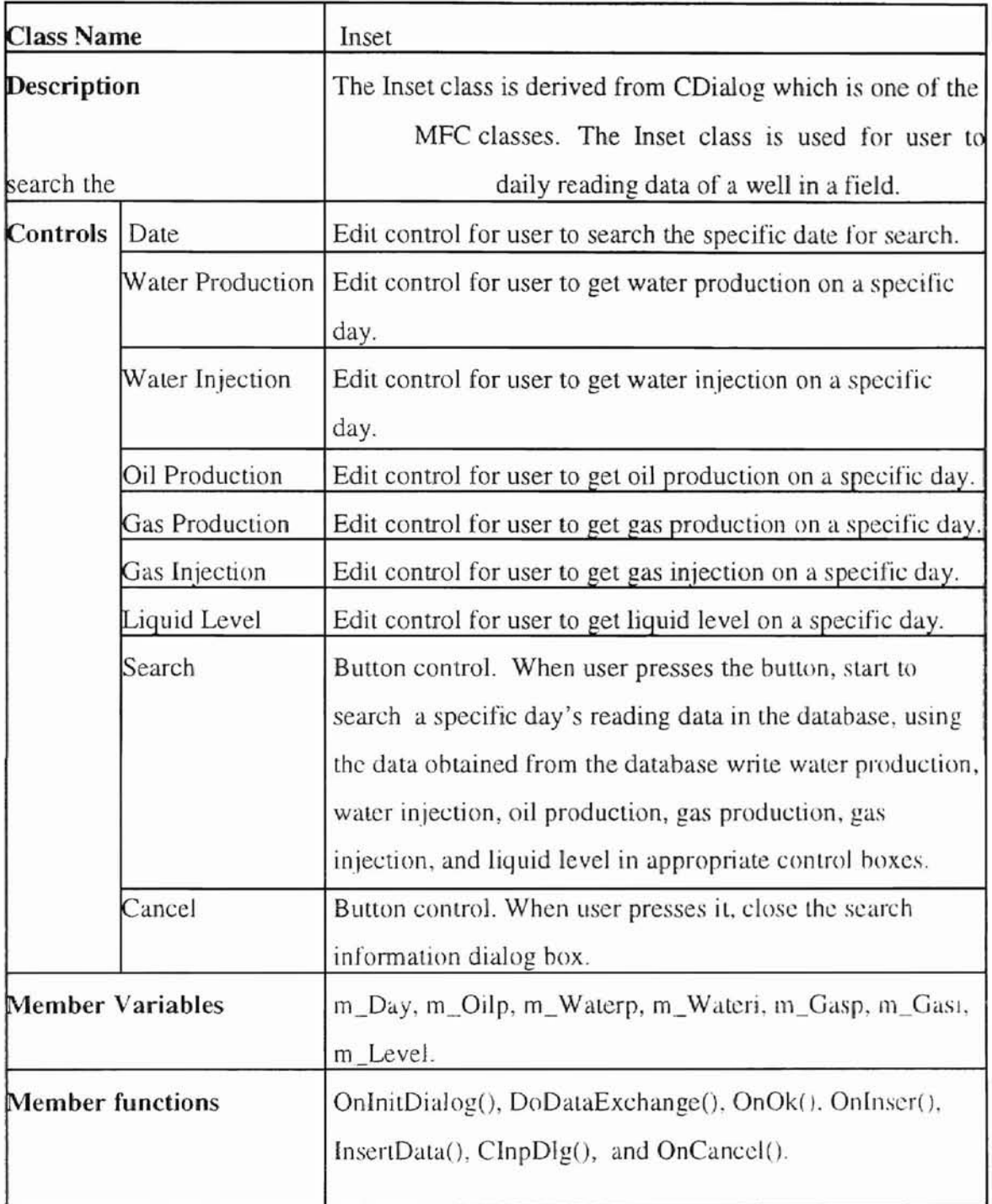

Tahle-12. Inset Class.

 $\bar{t}$ 

L

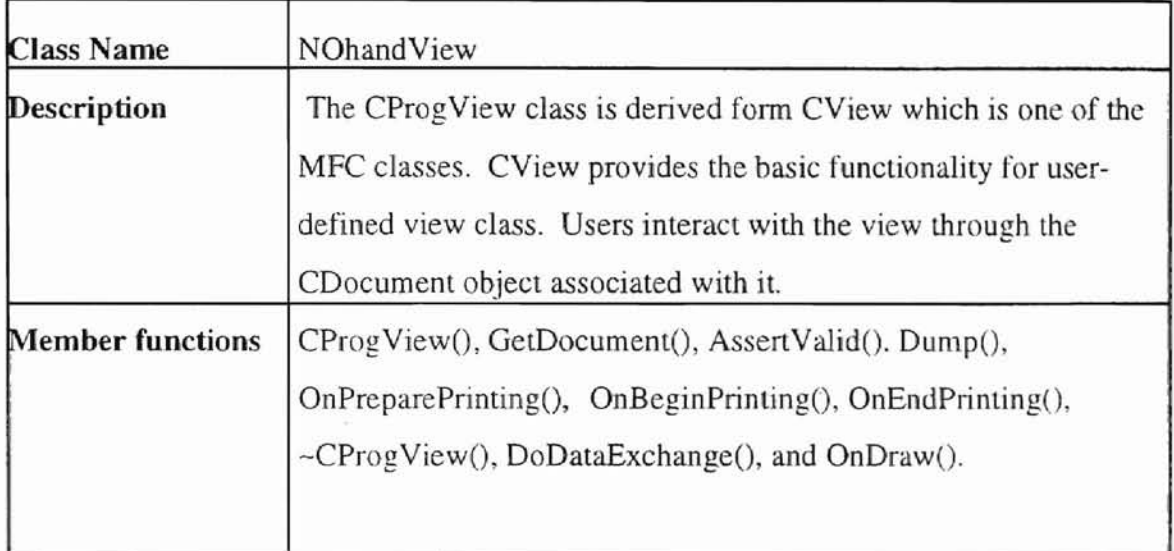

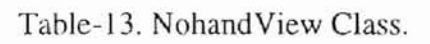

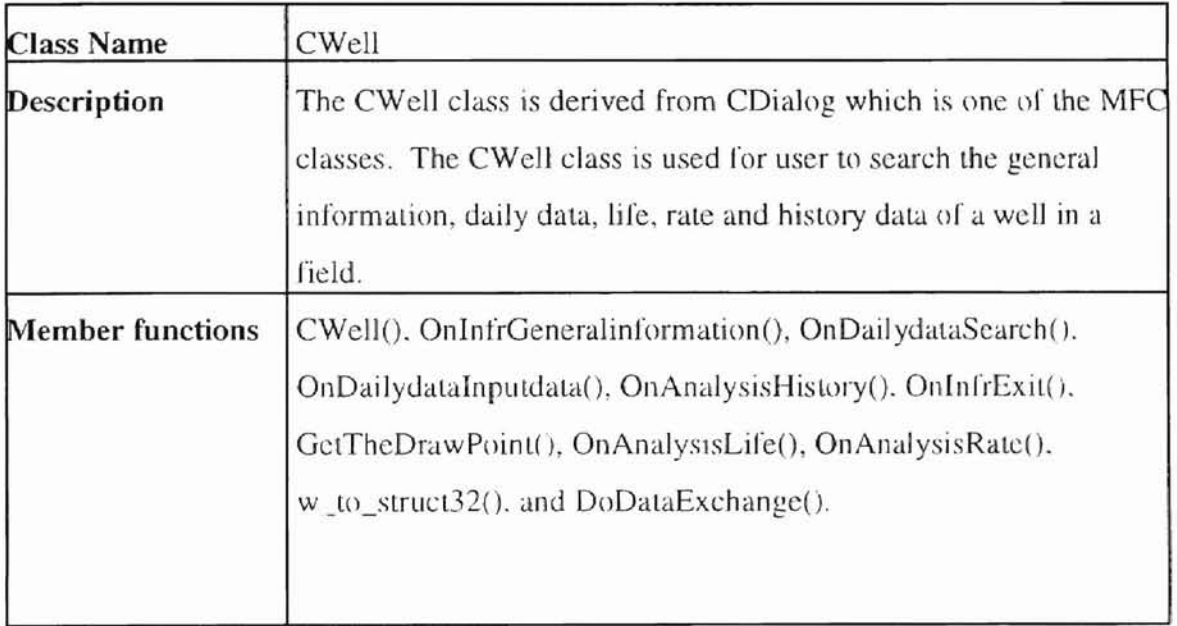

Tahle-14. Well Class.

 $\frac{1}{2}$ 

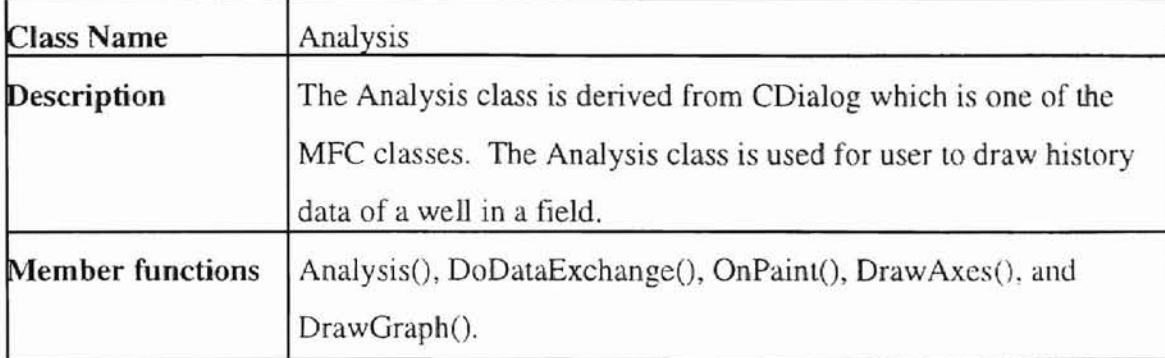

Table-IS. Analysis Class.

 $\hat{f}$ 

l

#### CHAPTER IV

#### USER INTERFACE

This chapter describes the user interface features of the software developed in this thesis. The structure of the implementation of the program is show as figure 5. It shows the control flow of the program when a user follows the menus provided as user interface. The program is executed under Microsoft Visual C++ 2.0. Under "Project" menu, open the execution file, and then run the execution file. The main window, titled 'Oil And Natural Gas Field Management System' will show up. It has a menu bar with two items and each item in the menu bar has a pull down menu. The two items are File, and Help. This is shown in figure 6.

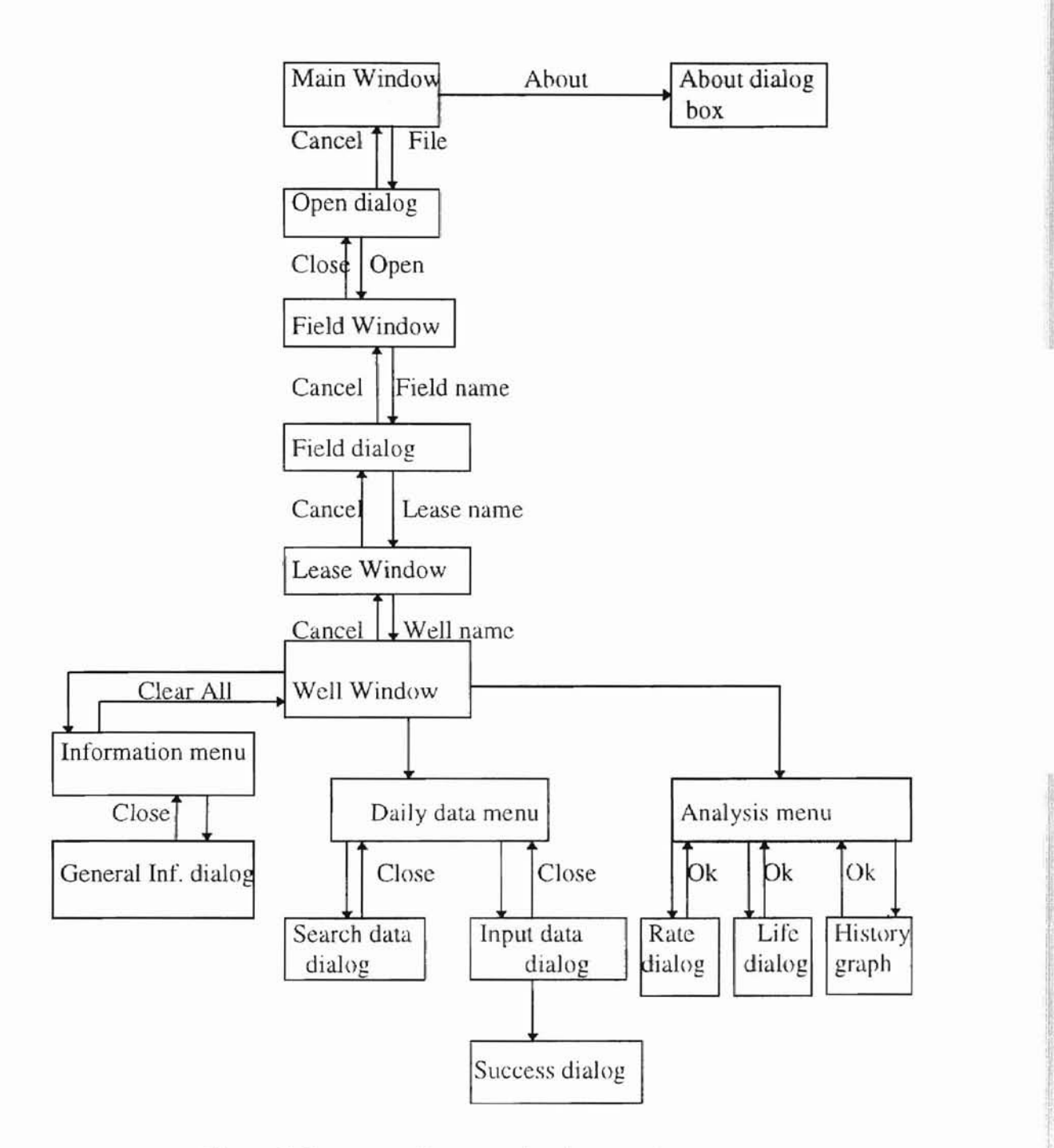

r IT I. I

I I

1.1'

Figure-5 Structure of program implementation.

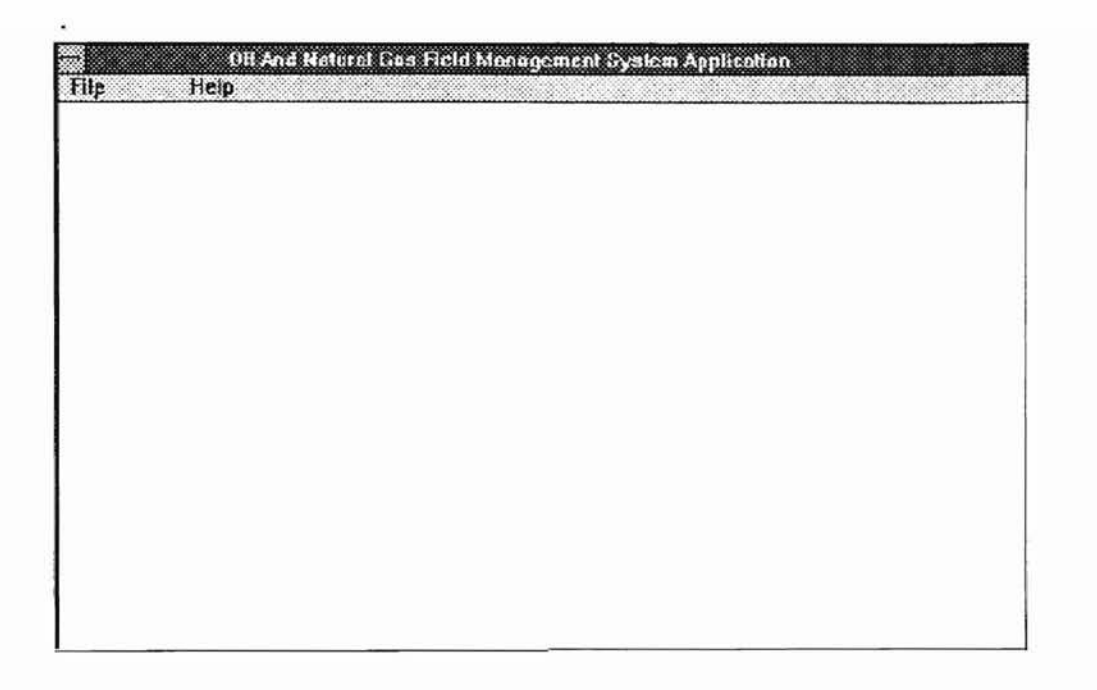

Figure-6 The Main frame window.

If the user choses 'About Project' from the help menu item, a dialog box titled

 $^{\circ}$ 

1'1

'!l'

I:

.About Project' will show up, it introduces the project, this is shown **in** figure 7.

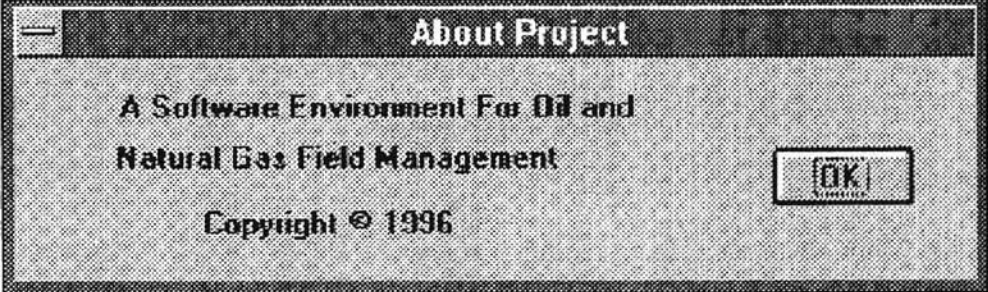

Figurc-7 The about dialog box

Once the user clicks on 'File menu', it brings a pull down menu with the options of Open, Print, and Exit. This is shown in figure 8.

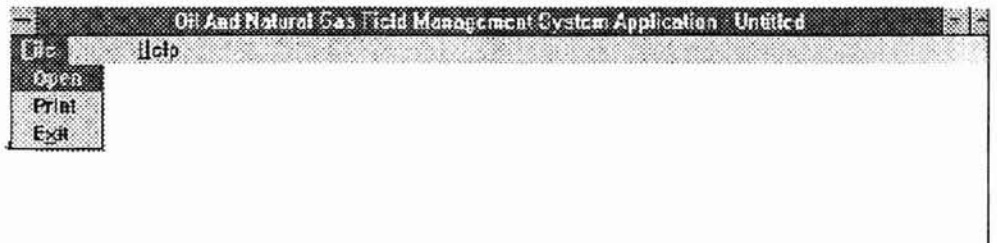

Figure-8 File menu.

Clicking on Open will open a dialog with two option buttons-OK and Cancel, this

is shown in figure 9.

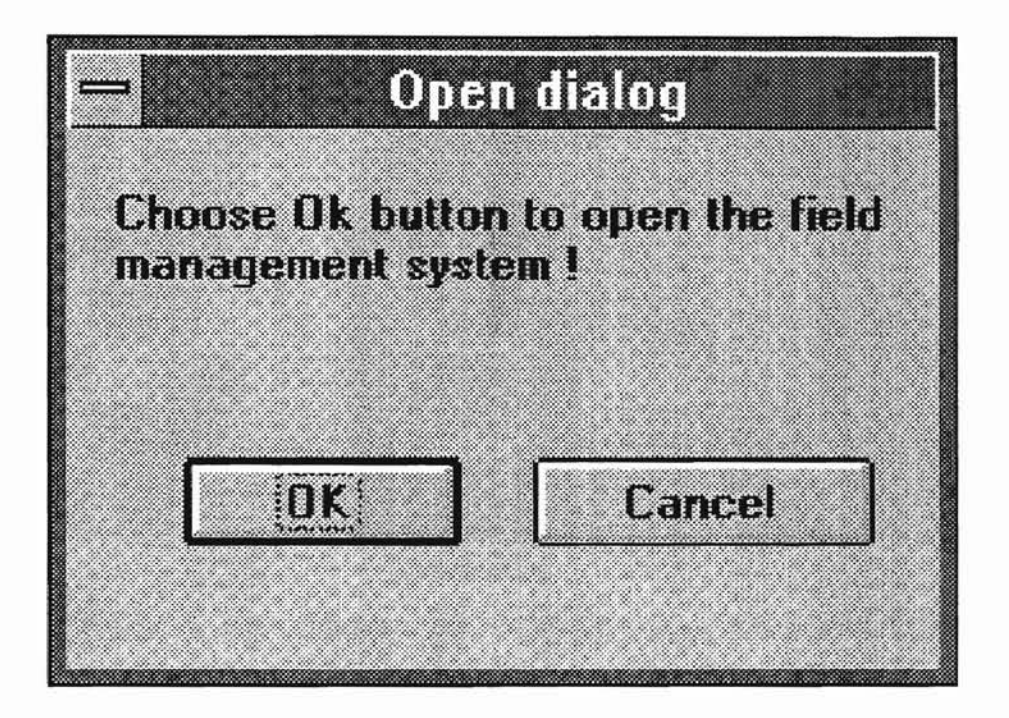

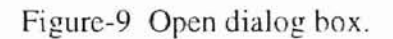

If the user clicks on the 'OK' hutton. it will open another window tilled' Oil And Natural Gas Field Management System'. Contents of this window are a droplist of all the oil and gas field names. with several edit boxes of location, investment. storage. and yearly production, and a scrolled list of leases within the selection field. shown in figure 10. ThlS IS

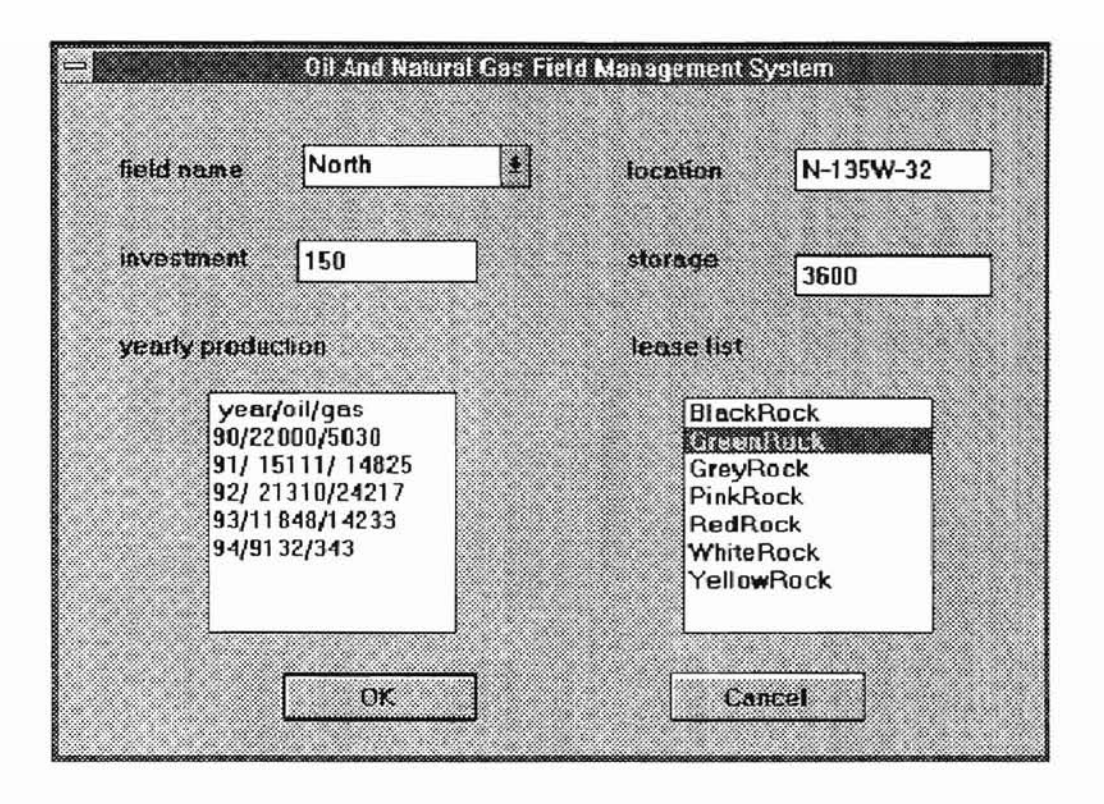

Figure-IO Oil and natural gas field management system-field level.

Selecting a field name and clicking on 'OK' button, will display the information of the selected field. Selecting a lease name and double clicking on it will open another window titled 'Oil And Natural Gas Field Management System(lease level)', with an edit box and a scrolled list of wells within this lease. This is shown in figure 11. Clicking on 'Cancel' button will return to previous window.

> i' ,'

 $\overline{\phantom{a}}$ 

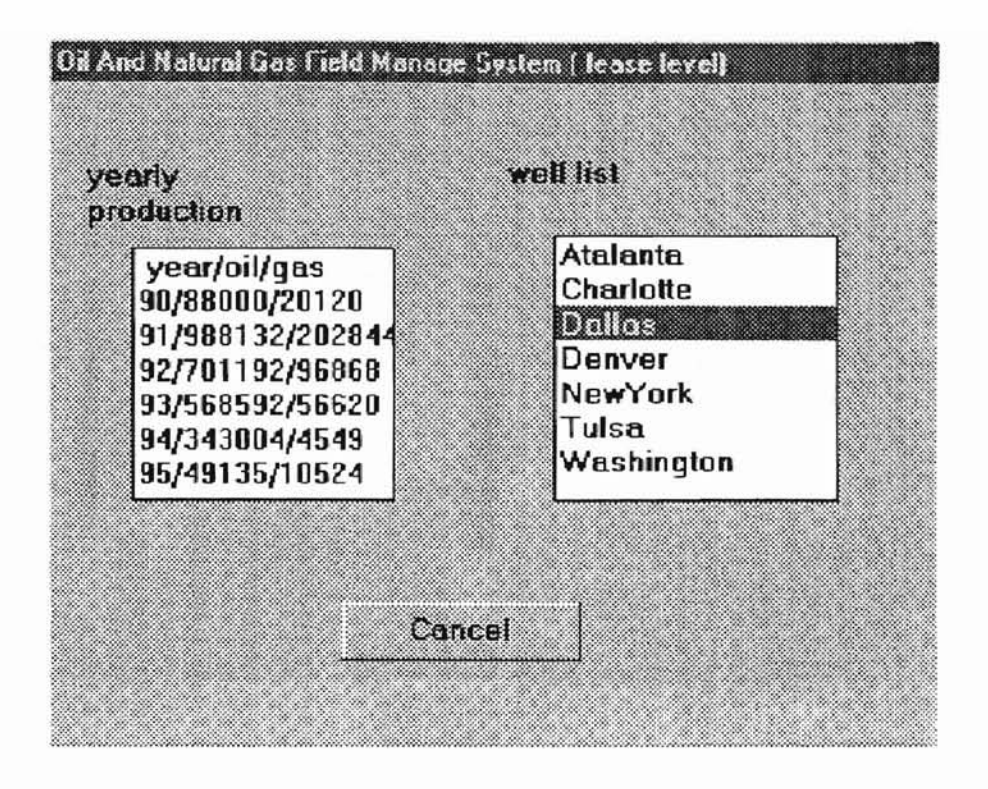

Figure-II Oil and natural gas field management system-lease level.

Selecting a well name, and clicking on 'OK' button, will display a window titled 'Well Level Management'. It has a menu bar with three items: Information. Daily Data. and Analysis. This is shown in figure 12. To return to the previous window, the user need to click on the 'Cancel' button

I,

40

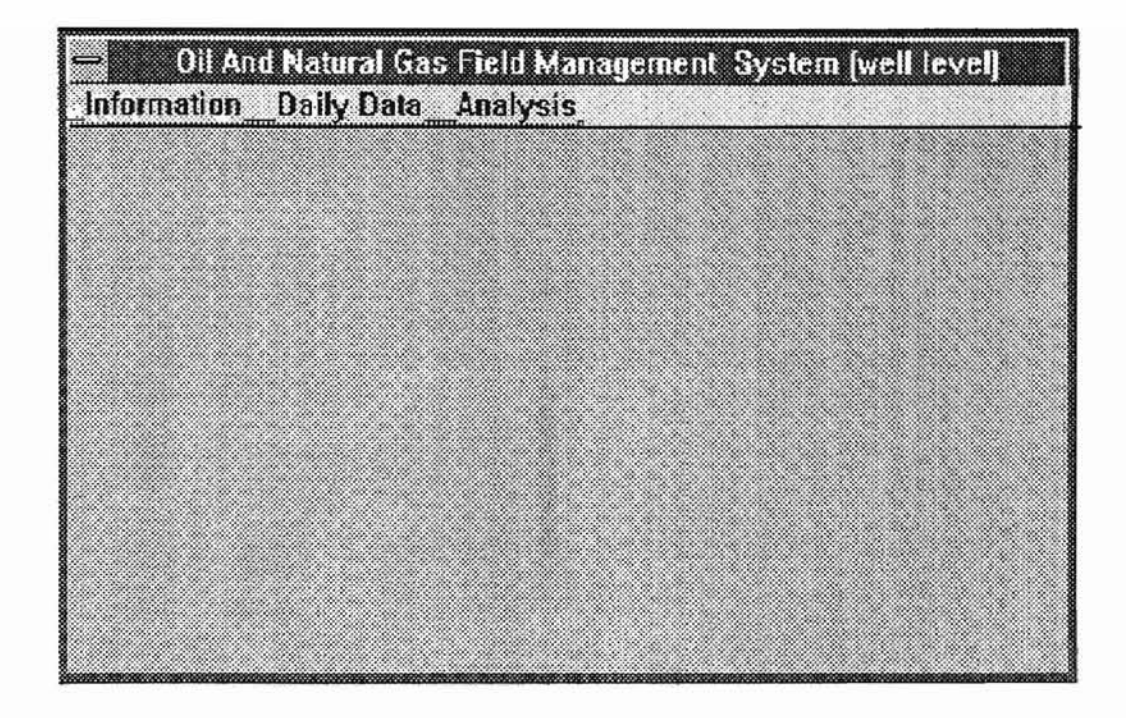

 $\bar{\eta}$ 

Figure-12 Oil and natural gas field management system-well level.

If a user clicks on Information, it brings a pull down menu with the options of General Information, and Clear All. This is shown in figure 13.

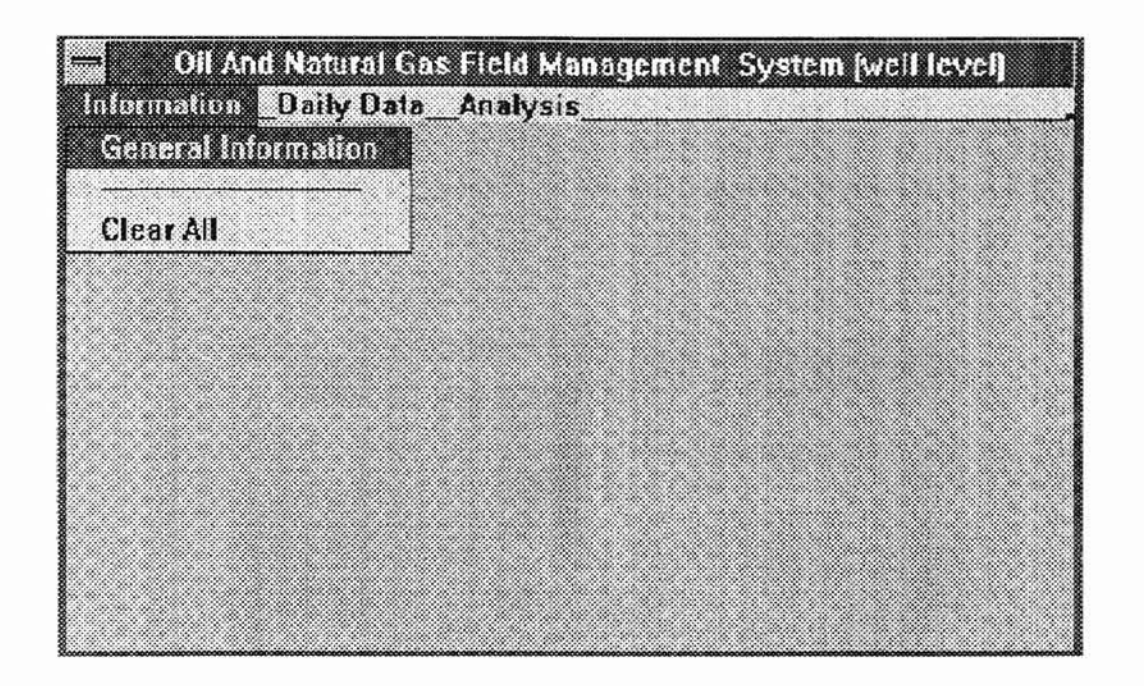

Figure-13 **Information** menu.

General Information is related to a window titled "General Information". It has three edit boxes, they are Initial Flow Rate, Discovery Date, and Economic Limit, as shown in figure 14. Clicking on 'Close' button will return to previous window.

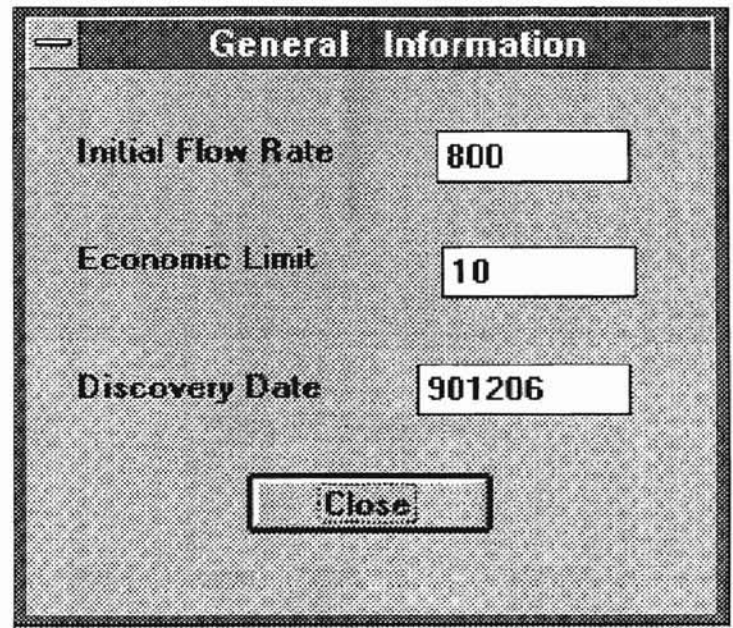

Figure-14 Information window.

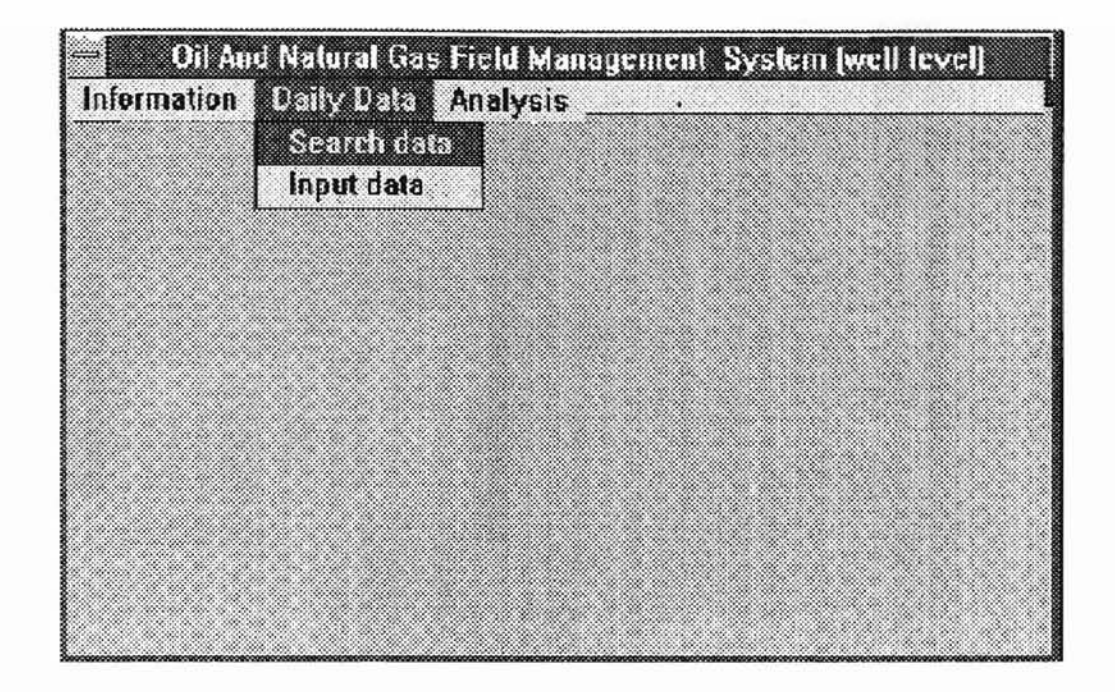

Figure-15 Daily data menu.

Clicking on Daily Data box brings up a pull down menu with the options of Search and Input. This is shown in figure 15. Clicking on 'Search' brings up a window titled "Search Data". It has seven edit boxes: search date, oil production, water production, gas production, gas injection, water injection and liquid level. User should type in the date and then click on 'Search' button to search daily data, as shown in figure 16.

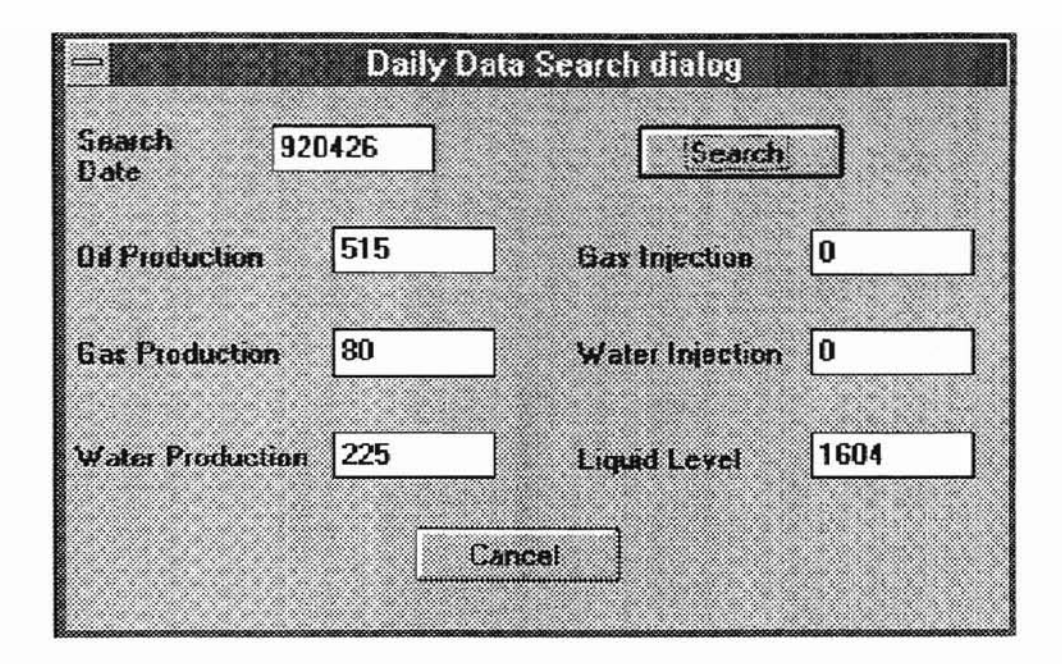

Figure-16 Search dialog box.

Clicking on 'Input' hrings up a window titled "Input Data", It has seven edit boxes, they are search date, oil production, water production, gas production, gas injection, water injection and liquid level. User should type in the date and daily data as shown in figure 17. then click on 'Enter' button. If the data is successfully entered in database, it will bring a successful dialog box. This is shown in figure 18. Clicking on 'Cancel' button will return to previous window.

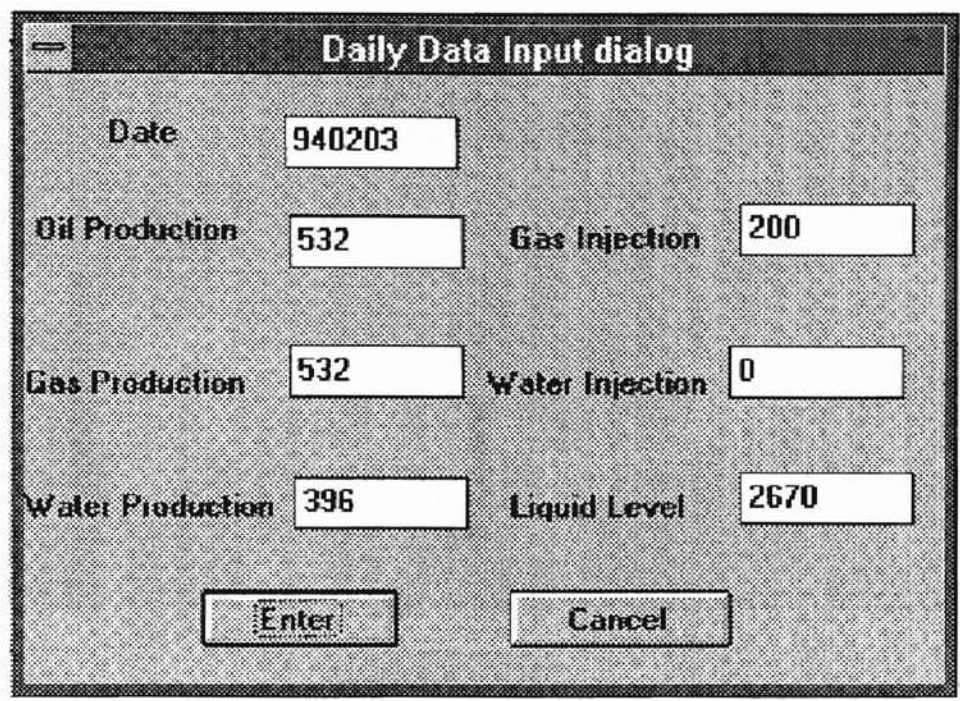

Figure-I7 **Input** data dialog box.

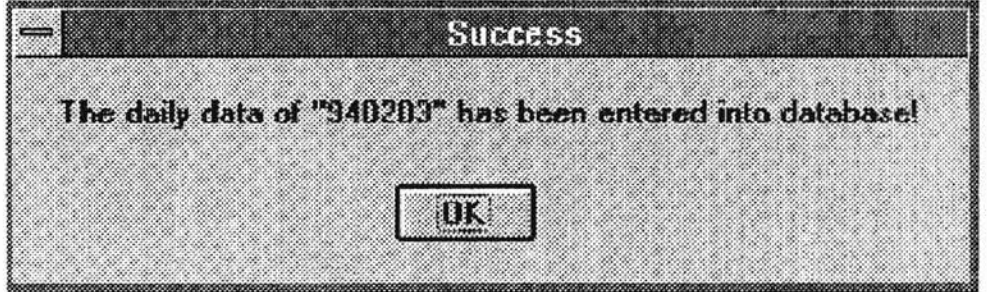

Figure-18 Successful dialog hox.

Clicking on Analysis brings a pull down menu with the options of Life. Rate. and History Graph. This is shown in figure 19.

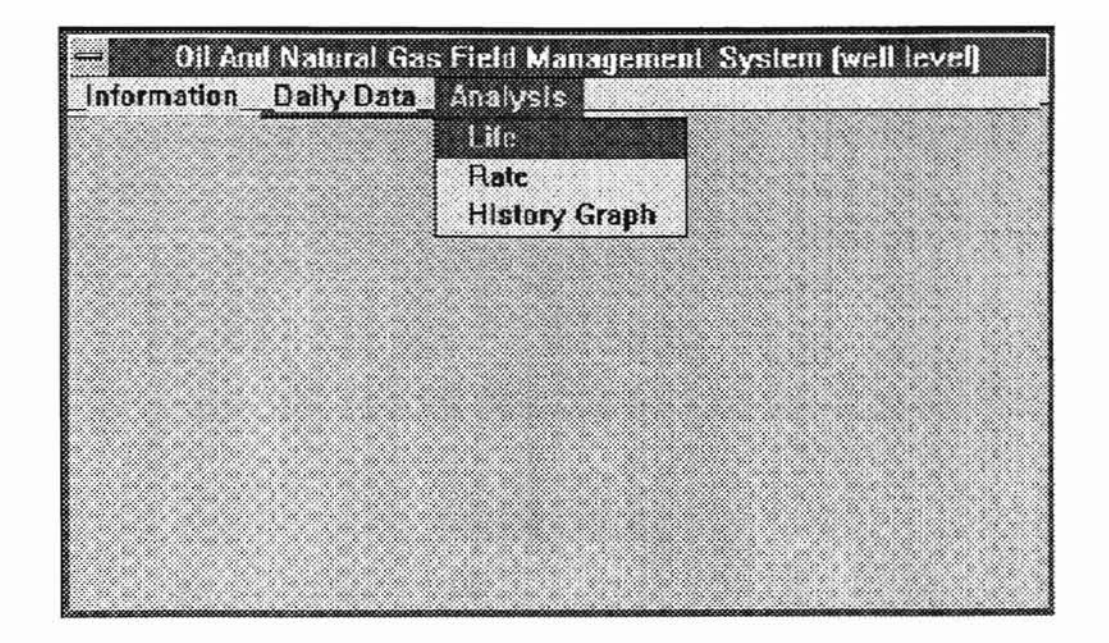

Figure-19 Analysis menu.

When user clicks on 'Rate', it will bring up the corresponding rate dialog box. This is shown in figure 20. If user clicks on 'OK' button the program will return to the previous window.

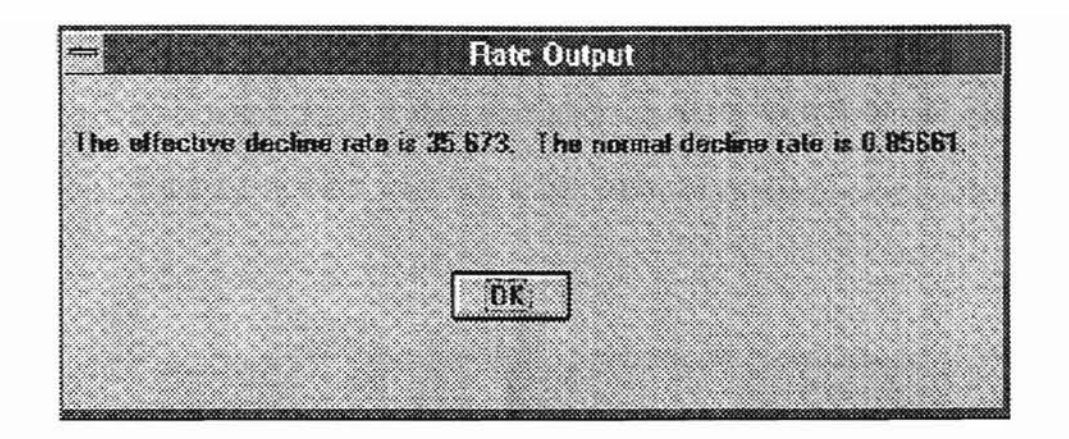

Figure-20 Rate dialog box.

If user clicks on 'Life', it will bring up corresponding life dialog box. This is shown in figure 21. If user clicks on the 'OK' button the program will return to previous window.

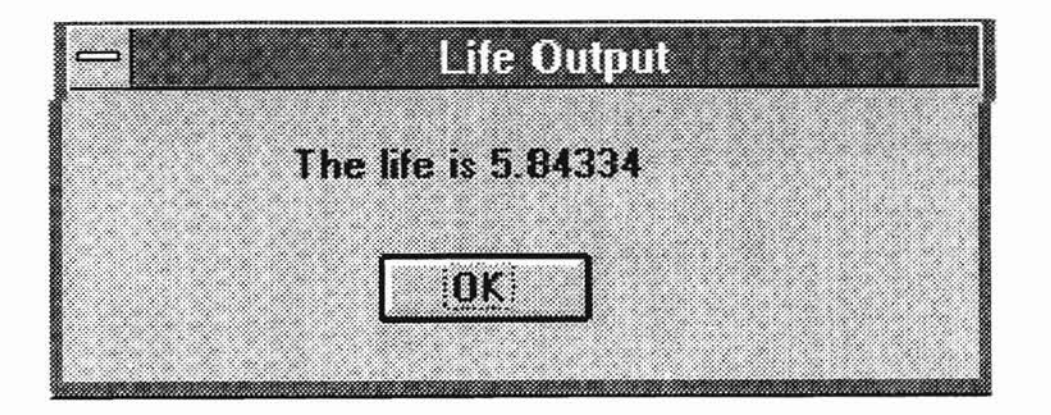

Figure-21 Life dialog box.

Clicking on 'History Graph' brings up the graph dialog box. This is shown in figure 22. In this figure, it gives the information about the well flow rate change with time change. Clicking on the ·Close' button will return to the previous window.

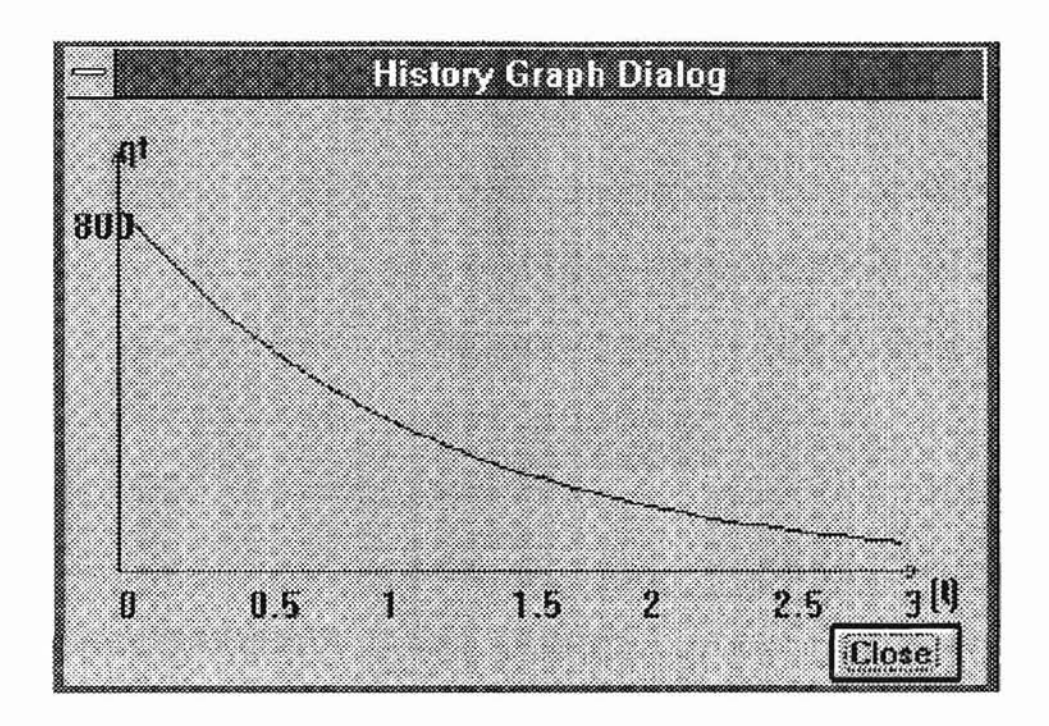

Figure-22 History graph dialog box.

..

A RESERVE A L

### CHAPTER V

#### SUMMARY AND CONCLUSION

In this research project, the author designs and implements a window-based oil and natural gas field database management system. Microsoft Visual C++ is used to develop graphic user interface. The system presents a method to analyze data automatically. People without computer programming experience and petroleum knowledge can use it easily. This program has been tested by using real field data. Future improvement and research can be directed at enlarging the oil and gas fields, displaying more information of those fields, such as maturation, generation, and migration. This improvement is expected to be useful to petroleum companies and business persons.

#### REFERENCES

- **[1].** Ananthaswamy Anil, Data communications using object-oriented design and C++ McGwaw-Hill, New York, 1995.
- [2]. Andrews, Mark, Visual C++ object-oriented programming, SAMS Pub., Carmel, Ind., 1993.
- [3]. Arps, J.J., "Analysis of decline curves", Petroleum technology, September 1994.
- [4]. Burnett, Margaret, M., Visual objected-oriented programming: concepts and environments, Manmng, Greenwich, CT, 1995.
- [5]. Dawson, John A., Computing for geographers, Crane, Russak, Newton Abbot: David and Charles, NewYork. 1976.
- [6] Dean Keiswetter & Brett Bennett. "A Windows application for generating input models for numerical modeling", Computer & Geosciences, Vol. 22, No. 3. April, 1996. pp355-357.
- 17]. Florentin, J.J., Object-oriented-programming systems. Chapman & Hall. London. 1991.
- [8]. Halladay Steve. Object-oriented software engineering. R&D publications. Lawrence. KS. 1993.
- [9]. Henry F. Korth & Abraham Siberschatz, Database system concepts, McGraw-Hill, NewYork, 1991.
- [10]. Henry Lieberman, "Intelligent graphics", Communications of the ACM, Vol. 39, No.8 August 1996, pp38-49.
- [11]. http://www.cs.princeton.edu/courses/cs111/modules/programming/java/seqvsevent.
- [12]. http://www.sb.com.aulwayne/tdcpppJ/dcpllp7.htm
- l13]. Hu, David, Object-oriented environment in C++. MIS Press, Portland, OR, 1990.
- [14]. Huang Jinyu, Slatwin: "An objected-oriented approach to estimate the toxicity of effluents on fresh water organisms", M.S. Thesis in computer science department, Oklahoma State University, 1995.
- {IS]. Jamal A. Abdalla, "An object design framework for structural engineering", Engineering with computers, Vol. 11, No.4, 1995, pp 213-226
- [16]. Kruglinski,David. Inside visual C++, Third Ed, Microsoft Press. Redmond, WA, 1995.
- [17]. Landon, Robert C., Principles of petroleum development geology. PTR Prentice Hall, Englewood Cliffs. NJ, 1996.
- [18]. Leavens, Alex, Designing GUI applications for Windows. M&T Books. New York. 1994.
- 119]. Marcus, Aaron. The Cross-GUI handbook: for multiplatform user interface design. Addison-Wesley Pub. Co., Reading. MA. 1995.
- [20]. Michel, J.L. Robin, "Software review", Computer & Geosceinces, Vol.21, No. 9, November 1995, pp 1113-1117.
- [21]. Nobles, M.A., Using the computer to solve petroleum engineering problems, Gulf Pub. Co., Houston, TX, 1974
- [22]. Paul G. Teleki, Basin analysis in petroleum exploration, Kluwer Academic. Dordrecht, Boston, 1994.
- [23]. Robinson, Joseph, E., Computer applications in petroleum geology. Hutchinson Ross Pub. Co., Stroudsburg, PA, 1982.
- [24]. Rodey Bell & David Sharon, "Tools to engmeer new technologies into apphcations", IEEE Software, Vol. 12, No 4, March 1995, pp 11-16.
- [25]. Speight, J.G., The chemistry and technology of petroleum, M.Dekker. New York. 1980.
- [26]. Stephen G. Eick. Micael C. Nelson, "Graphical analysis of computer log files". Communications of the ACM, Vol. 37, No.12. December 1994, pp 50-57.
- [271. Takayuki Dan Kimura, "Form/Formula: A visual programming paradigm for userdefinable user interfaces". Computer, Vol 28, No.3, Marchh 1995, pp 27-35.
- [28]. Timothy Budd, Object-Oriented Programming, Addison-Wesley publishing company. Reading. MA. 1991.
- [29]. Troutman, Arthur. The DEEP Edward's trend in south Texas. Oil Frontiers Pub. Co.. Austin. TX. 1958.

[30]. United States, Bureau of Land Management, Oil  $\&$  gas leasing analysis : final environment impact statement, US Dept. of Aggriculture, Forest Service, Washington, DC, 1993.

 $\overline{\phantom{a}}$ 

- [311. Voisard A. 'Towards a toolbox for Geographic user interfaces", Advances in spatial database, 2nd Symposium, SSD 1991, Zurich, Switzerland, August 1991, proceedings, pp 75-97.
- [32]. Xia Chen, A CAI system for learning natural resource knowledge (NRKS). Thesis, Computer Science Department, Oklahoma State University, 1994
- [33]. Yourdon, Edward, Object-oriented system design, E Press, Englewood Cliffs, N.J,1994.

## VITA

## Xiyuan Chen

### Candidate for the Degree of

#### Master of Science

## Thesis: A SOFTWARE ENVIRONMENT FOR OIL AND NATURAL GAS FIELD MANAGEMENT

Major Field: Computer Science

Biographical:

- Education: Graduated from Nankai University, Tianjin, China in 1988; received Bachelor of Science Degree in Applied Chemistry. Complete the requirements for the Master of Science degree with a major in Computer Science at Oklahoma State University in May 1997.
- Experience: Chemical Engineer, Synthetic Material Research Institute, China, July 1988, to June 1993.